# **mTree**

*Release 1.0*

**CSN**

**Apr 20, 2022**

# **CONTENTS**

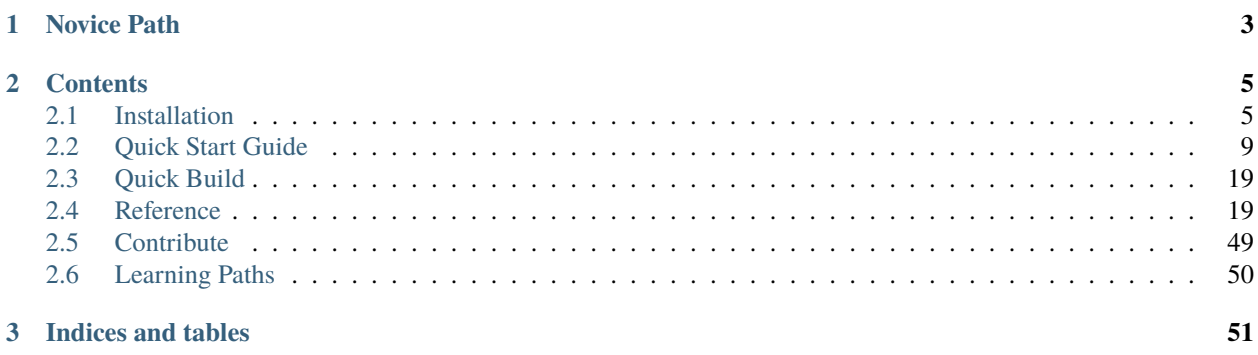

Welcome to the **mTree** documentation! **mTree** is a Agent-Based Modelling software in python. If this is your first time interacting with **mTree** follow the **Novice path** mentioned below in order to properly install and test the software.

### **CHAPTER**

# **ONE**

# **NOVICE PATH**

#### <span id="page-6-0"></span>Do this step by step

- 1. *[Installing Docker Desktop](#page-8-2)*
- 2. *[Installing mTree](#page-9-0)*
- 3. *[Quick Start Guide](#page-12-0)*
- 4. *[Cloning mTree\\_auction\\_examples](#page-14-0)*
- 5. *[Running mTree\\_auction\\_examples](#page-14-1)*
	- a. *[mTree\\_auction\\_examples container setup](#page-15-0)*
		- *[mTree Container Setup](#page-10-0)*
	- b. *[Running mTree\\_auction\\_examples container](#page-15-1)*
		- *[Start](#page-10-1)*
		- *[Open Shell](#page-12-1)*
	- c. *[Common Value Auction](#page-16-0)*
	- d. *[File Structure](#page-16-1)*
	- e. *[Running common\\_value\\_auction simulation](#page-17-0)*
	- f. *[How to know your simulation has finished running?](#page-18-0)*
	- g. *[Simulation Results](#page-18-1)*
	- h. *[Checking for Errors](#page-22-2)*
	- i. *[Quitting](#page-22-3)*
	- j. *[Conclusion](#page-22-4)*

### **CHAPTER**

# **TWO**

X

# **CONTENTS**

# <span id="page-8-1"></span><span id="page-8-0"></span>**2.1 Installation**

In order to run **mTree** we need to install [Docker Desktop](https://www.docker.com) first.

# <span id="page-8-2"></span>**2.1.1 Installing Docker Desktop**

The links for **Docker Desktop** installation for different **os** can be found below.

• [Download Docker Desktop](https://www.docker.com/products/docker-desktop)

**Tip:** If you have a **Windows** machine and end up at the following prompt after installing **Docker Desktop** -

Docker Desktop - Install WSL 2 kernel update

### **WSL 2 installation is incomplete.**

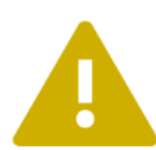

The WSL 2 Linux kernel is now installed using a separate MSI update package. Please click the link and follow the instructions to install the kernel update: https://aka.ms/wsl2kernel

Press Restart after installing the Linux kernel.

Restart

Cancel

Fig. 1: WLS 2 Installation Incomplete

Visit the link and only complete **Step 4** from the webpage

After completing the **Docker Desktop** installation, we can start installing **mTree**

## <span id="page-9-0"></span>**2.1.2 Installing mTree**

You can install **mTree** by pasting the following code in your Command Prompt, PowerShell or Terminal. However, make sure to check for the latest version of **mTree** [here,](https://hub.docker.com/r/mtree/mtree/tags) in case the one below is out of date.

docker pull mtree/mtree:1.0.11c

After pasting and running the command in your Command Prompt, your screen should look like something like this

| .<br>$-$ -bash $-80\times24$                                                              |
|-------------------------------------------------------------------------------------------|
| Last login: Tue Mar 1 11:25:15 on ttys001                                                 |
| The default interactive shell is now zsh.                                                 |
| To update your account to use zsh, please run `chsh -s /bin/zsh`.                         |
| For more details, please visit https://support.apple.com/kb/HT208050.                     |
| -MacBook-Pro:~ \$ docker pull mtree/mtree:1.0.11c<br>$\blacksquare$ (base) $\blacksquare$ |
| 1.0.11c: Pulling from mtree/mtree                                                         |
| 33847f680f63: Already exists                                                              |
| ff810a0db00f: Already exists                                                              |
| 2cb7a358a8ff: Already exists                                                              |
| 4665bc654896: Already exists                                                              |
| 3bc8698f7107: Already exists                                                              |
| cfd3c35f3ad7: Pull complete                                                               |
| dd6352eb5a32: Pull complete                                                               |
| 15bea82b6335: Pull complete                                                               |
| 1bafef290ecd: Pull complete                                                               |
| d5c734351749: Pull complete                                                               |
| Digest: sha256:b629e4d21bc45887e51107d14739eca0309f0c88a433821c5fe2ecc224026039           |
| Status: Downloaded newer image for mtree/mtree:1.0.11c                                    |
| docker.io/mtree/mtree:1.0.11c                                                             |
| -MacBook-Pro:~<br>(base)                                                                  |
|                                                                                           |

Fig. 2: Your Command Prompt/Terminal/PowerShell after docker pull command

**Note:** If you get an **ERROR** message in your **Command Prompt** try running the command after starting the **Docker Desktop** App and see if that helps.

**Note:** It is important that your **Command Prompt** is based in the same virtual environment where you have **Docker Desktop** installed in order for the docker pull command to work. If you don't understand what this means, you don't have to worry about this.

# <span id="page-10-0"></span>**2.1.3 mTree Container Setup**

**Tip:** If you don't have an **mTree** simulation that is ready to run or you are new to **mTree**, visit the *[Quick Start Guide](#page-12-0)* before you do this next step.

Open **Docker Desktop** app on your computer and click **Images** on the sidebar.

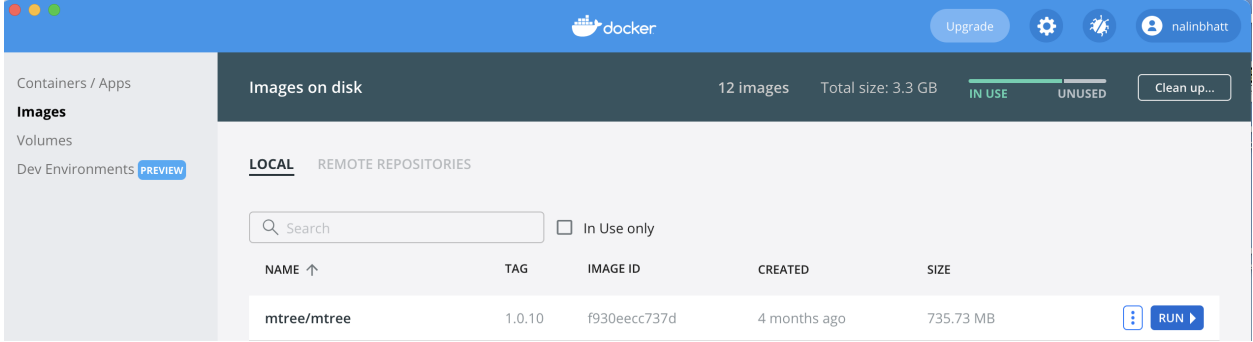

Fig. 3: **Images** Section on the **Docker Desktop** App

You should see the **mTree** image we just downloaded through docker hub in the previous step. In the next step, we are going to run this image within a small virtualization of the **os** called a **container**. We can create our docker **container** by clicking **RUN** on the **mTree** image.

After that you should see the following window. Follow all the steps, in the image below, before moving on to the next step.

Once all the instructions in the above image are completed, you should click **Containers/Apps** on the sidebar. After hitting **Containers/Apps**, you should see the following container -

#### <span id="page-10-2"></span>**Container Options**

Your container comes with several options that can be executed to change its state.

#### <span id="page-10-1"></span>**Start**

Click START to start your container.

A running docker container should have a green symbol on the left side.

#### **Stop**

You can stop running your container by pressing STOP button

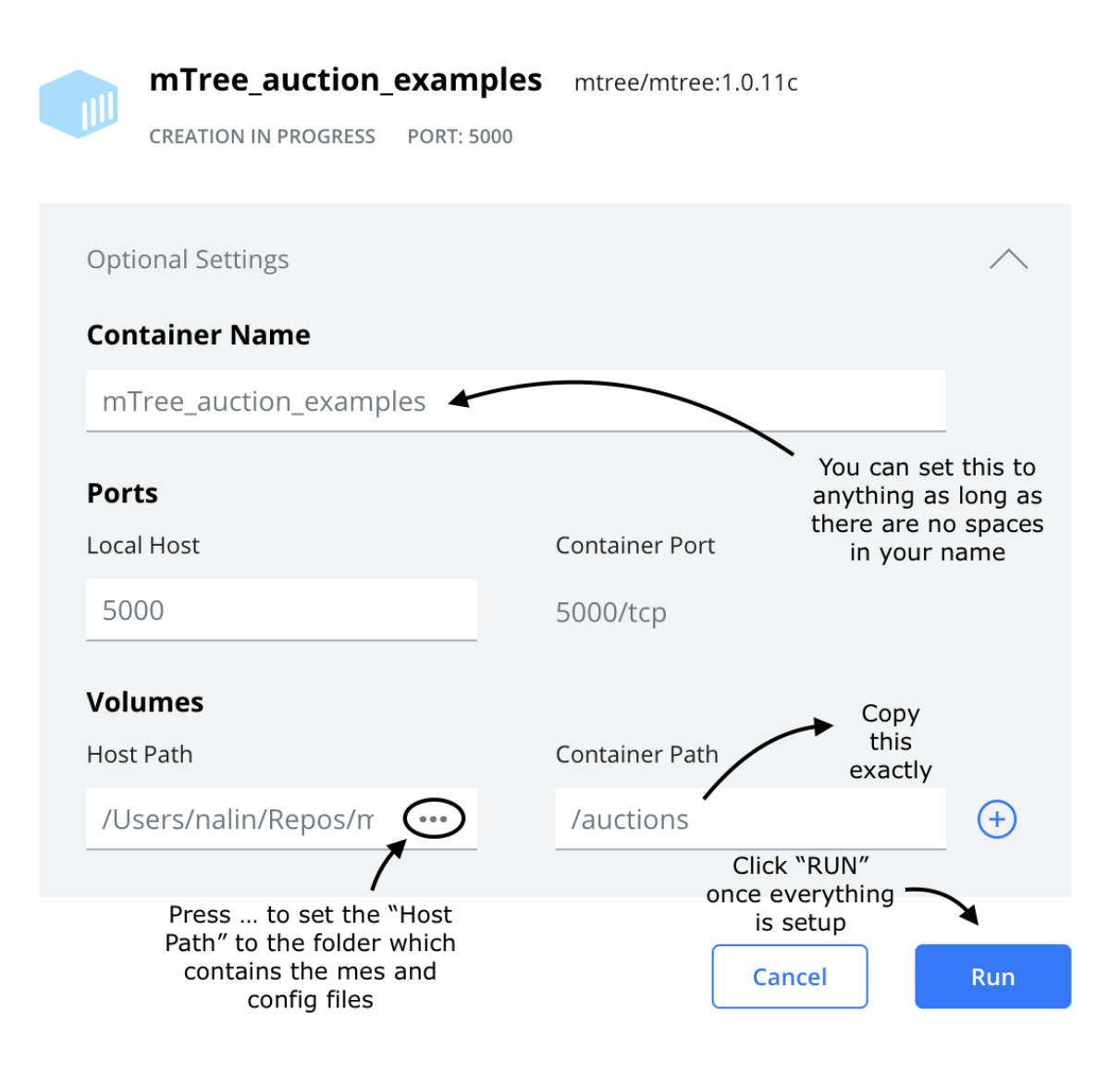

#### Fig. 4: **mTree** container setup

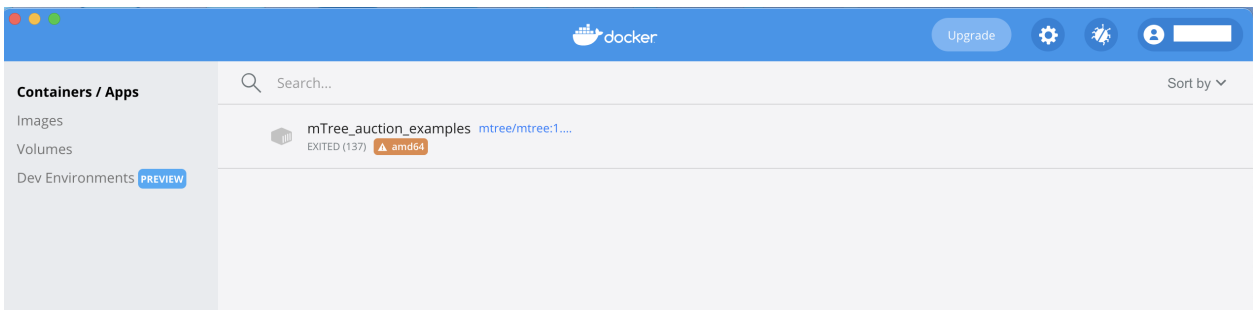

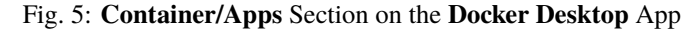

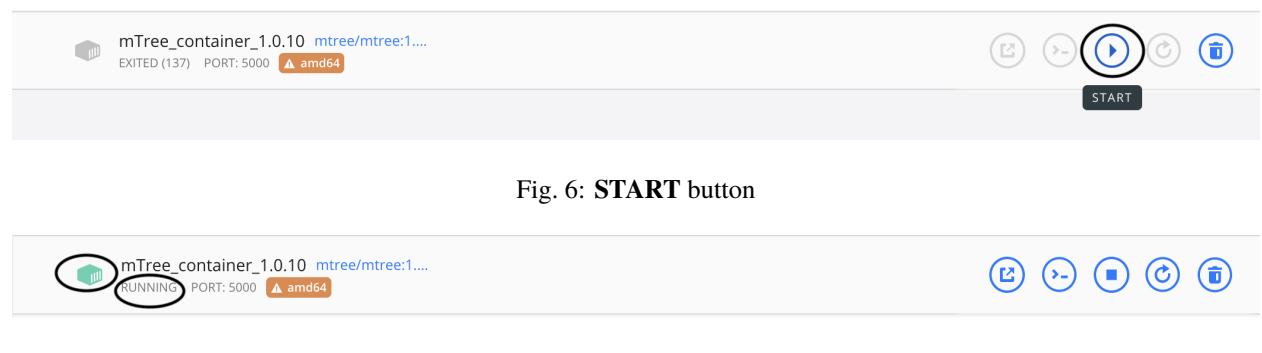

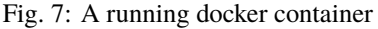

#### **Restart**

You can restart your container by pressing the RESTART button

#### **Delete**

If you want to delete the image, you can press the DELETE button

#### <span id="page-12-1"></span>**Open Shell**

Once your container is running, you should click CLI button to open the **Command Prompt**/ **shell** linked to your container.

The **shell** produced by **Docker** should look similar to the following -

# <span id="page-12-0"></span>**2.2 Quick Start Guide**

In this **Quick Start Guide**, we are going to run a simple **mTree simulation** while giving an overview of key components that are necessary for **mTree** to execute without error. The goal of this guide is to show you how to run an **mTree simulation** from start to finish and point out the vital indicators that convey a simulation has run properly.

In order to complete this **Quick Start Guide**, you would need to the following installed on your computer before you can begin

- 1. **Docker Desktop** The quick start guide assumes that you have finished *[Installing Docker Desktop](#page-8-2)*
- 2. **Latest mTree Image** This should be covered in the *[Installing mTree](#page-9-0)* section.
- 3. Git We are going to use git to run a simple mTree simulation later in this section. A simple way to check if you have git in
	- *Mac Users*

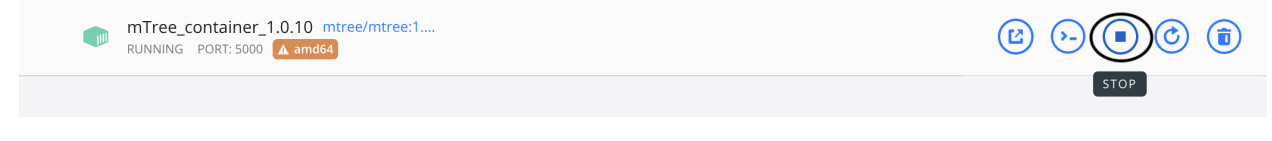

Fig. 8: **STOP** button

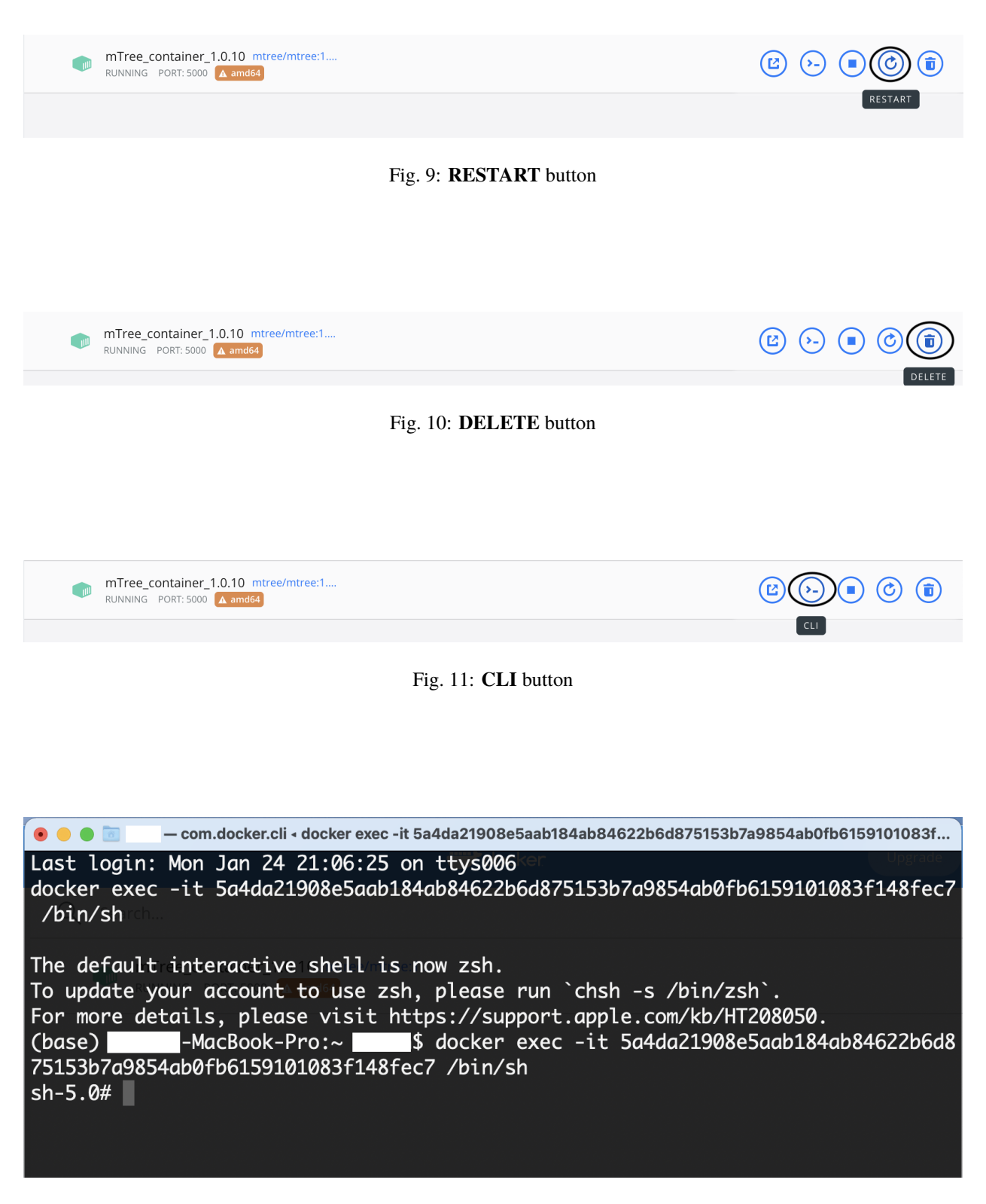

Fig. 12: **docker shell**

- **–** If your Terminal says it doesn't recognize the command, which is very unlikely, visit the [Git](https://git-scm.com/download/mac) [Download for macOS](https://git-scm.com/download/mac) website to download git.
- **–** You'll have several options on how to install **git**, however, it is recommended to use **homebrew** route, check out this [git homebrew download video](https://www.youtube.com/watch?v=ZM3I16Z-lxI) on how to do this.
- *Windows Users*
	- **–** If it doesn't recognize the command, suggesting you don't have git, visit the [Git Download for](https://git-scm.com/download/win) [Windows](https://git-scm.com/download/win) website and follow the directions highlighted in this [windows git download video](https://www.youtube.com/watch?v=4xqVv2lTo40).
- 4. **VSCode** We recommend using an Integrated Development Environment (**IDE**) to edit and view **mTree** simulation code. Although, [VSCode](https://code.visualstudio.com) is versatile and great, however, any **IDE** of your choice should also work.

### <span id="page-14-0"></span>**2.2.1 Cloning mTree\_auction\_examples**

We are going to clone the [mTree\\_auction\\_examples](https://github.com/nalinbhatt/mTree_auction_examples.git) repository and run one of the examples to make sure **mTree** is running properly.

Open your Command Prompt and navigate to an apporpriate place within your file system using the cd command and run the following code. If you have not used **Command Line** before you can check out the **tip** below or you could simply run the following code and it will create an **mTree\_auction\_examples** folder in your **home directory** where the **Desktop** folder exists.

git clone https://github.com/nalinbhatt/mTree\_auction\_examples.git

This will create an **mTree\_auction\_examples** folder at your specified location.

**Tip:** If you are new to **command line** you can check out the following links on how to navigate your file system -

[Terminal for Beginners](https://medium.com/@grace.m.nolan/terminal-for-beginners-e492ba10902a) (Macs) [A Beginner's Guide to the Windows Command Prompt](https://www.makeuseof.com/tag/a-beginners-guide-to-the-windows-command-line/) (Windows)

Although, the following resources provide a great background which might be helpful later, nevertheless, for these next few steps, you only need to know how the cd command works.

### <span id="page-14-1"></span>**2.2.2 Running mTree\_auction\_examples**

In order to run this simulation we need to create a **docker container** using the **Docker Desktop** app that we downloaded in *[Installation](#page-8-1)* section.

#### <span id="page-15-0"></span>**mTree\_auction\_examples container setup**

Follow all the steps highlighted in the *[mTree Container Setup](#page-10-0)* section and set the **Host Path** to the **mTree\_auction\_example folder** (which you cloned in the previous step).

- If you installed **mTree\_auction\_example** by navigating to somewhere in your file system, you are going to have to locate your folder in finder window by reviewing the steps you took.
- If you did a simple **git clone** without ever using the cd command then you need navigate to your **home folder** (the folder which contains your Desktop) and select the **mTree\_auction\_examples** folder.

After finishing the setup process, click **Container/Apps** on the sidebar of **Docker Desktop**. There should be a container by the name **mTree\_auction\_examples** present.

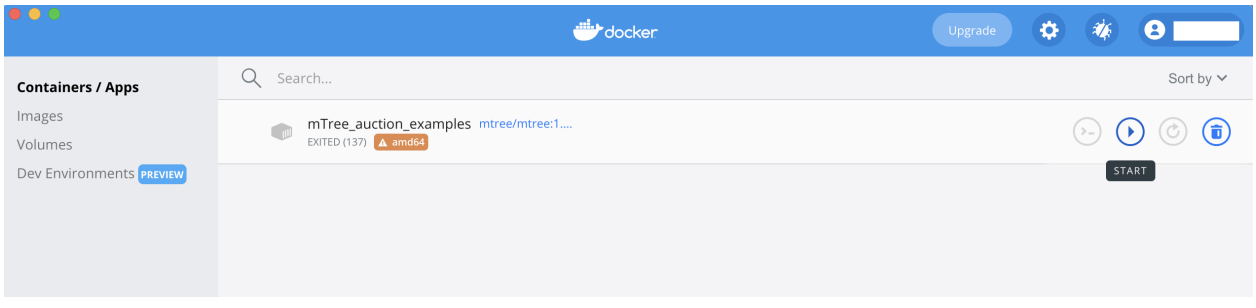

Fig. 13: Your **Containers/Apps** section should display a container similar to this with the name you chose

#### <span id="page-15-1"></span>**Running mTree\_auction\_examples container**

Start the container and open the **shell**. More details on how to do this are covered in *[Container Options](#page-10-2)* under *[Start](#page-10-1)* and *[Open Shell](#page-12-1)*.

Your **shell** should look some version of this -

```
- com.docker.cli < docker exec -it bd733ad89691f20c74f970e4060eeaebbda153624dc507f14ed40b19fd440e20 /...
\bullet \bullet \bullet \bulletLast login: Thu Feb 3 11:39:38 on ttys000
docker exec -it bd733ad89691f20c74f970e4060eeaebbda153624dc507f14ed40b19fd440e20 /bin/
sh
The default interactive shell is now zsh.
To update your account to use zsh, please run `chsh -s /bin/zsh`.
For more details, please visit https://support.apple.com/kb/HT208050.
(base)
                                    $ docker exec -it bd733ad89691f20c74f970e4060eeaebbda
153624dc507f14ed40b19fd440e20 /bin/sh
sh-5.0#
```
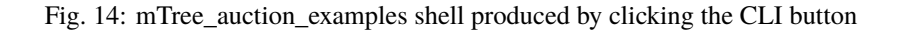

Run the following commands to view the underlying files in the folder.

**Mac**

ls

#### **Windows**

dir

You should see the following subfolders-

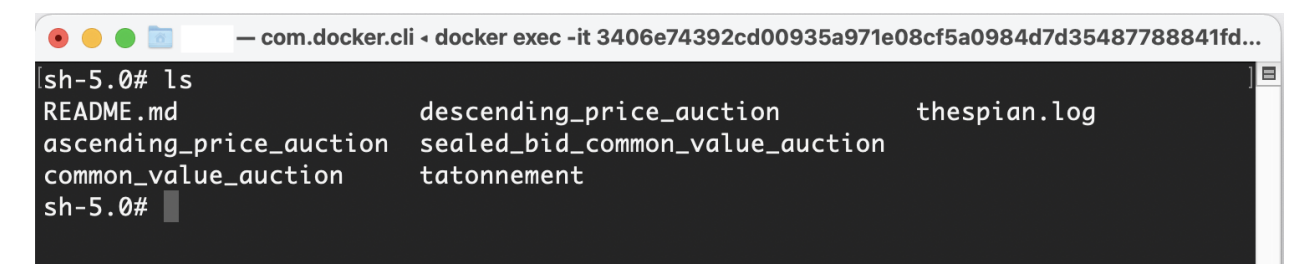

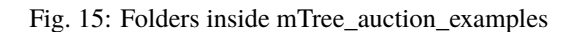

#### <span id="page-16-0"></span>**Common Value Auction**

One of the subfolders present should have the name **common\_value\_auction**. Further information about the auction style and description can be found in the *[Common Value Auction](#page-53-1)* section of *[Learning Paths](#page-53-0)*.

In your **mTree\_auction\_examples** container **shell** type in the following command to set the current directory to **common\_value\_auction**.

```
cd common_value_auction
```
#### <span id="page-16-1"></span>**File Structure**

After setting **common\_value\_auction** as the current directory, run **ls** or **dir** and you should see the following folders.

- 1. *[config](#page-30-0)*
- 2. *[mes](#page-26-0)*
- 3. *[logs](#page-44-0)*

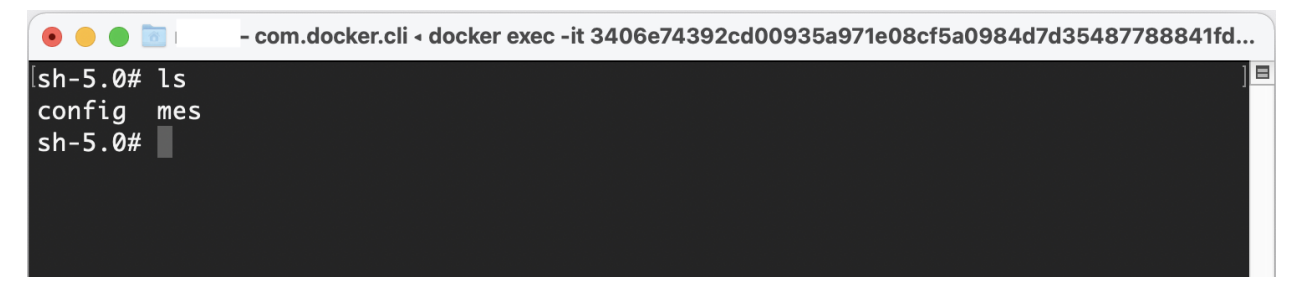

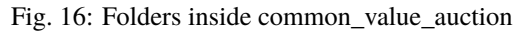

**Note:** In order to properly run an **mTree simulation** you need to set the current directory to the folder which contains a **config**, **mes**, and a **logs** folder. **mTree** looks for these particular folders to run the simulation. For our example, this is the **common\_value\_auction** folder inside **mTree\_auction\_examples**.

**Tip:** In the future, when designing your own container, you can set the **Host Path** directly to the folder containing the **config** and **mes** folder. That way you don't have to navigate to the desired directory within the docker **shell**.

The *[config folder](#page-30-0)* folder (short for configurations) contains your **JSON config files** which are used to instantiate **mTree** *[Actors](#page-26-0)* defined in the **mes** folder.

The **mes** folder (short for Microeconomic System) containes the python files where you define the different *[Actor](#page-26-0)* classes, namely - the *[Environment](#page-27-0)* , *[Institution](#page-29-0)* and *[Agent](#page-30-1)*.

**Warning:** It is critical that your **simulation folder** contains a **config** folder, with a **JSON config file** inside, and a separate **mes** folder with python files inside, which contain *[Environment](#page-27-0)* , *[Institution](#page-29-0)* and *[Agent](#page-30-1)* code. **In the absence of any of these your mTree simulation will not run.**

Inside the **config** folder in the **common\_value\_auction** auction example, you should see a **basic\_simulation.json** file. This is the config file which we will run.

For the next step we want to make sure that our current directory is **common\_value\_auction** so if you used the **cd** command to change the directory to **config** and view its contents, we want to go up a directory using the following command to make sure we are in the right directory.

cd ..

#### <span id="page-17-0"></span>**Running common\_value\_auction simulation**

We can type the following command into the **shell** to start **mTree**.

mTree\_runner

You should see something similar to this.

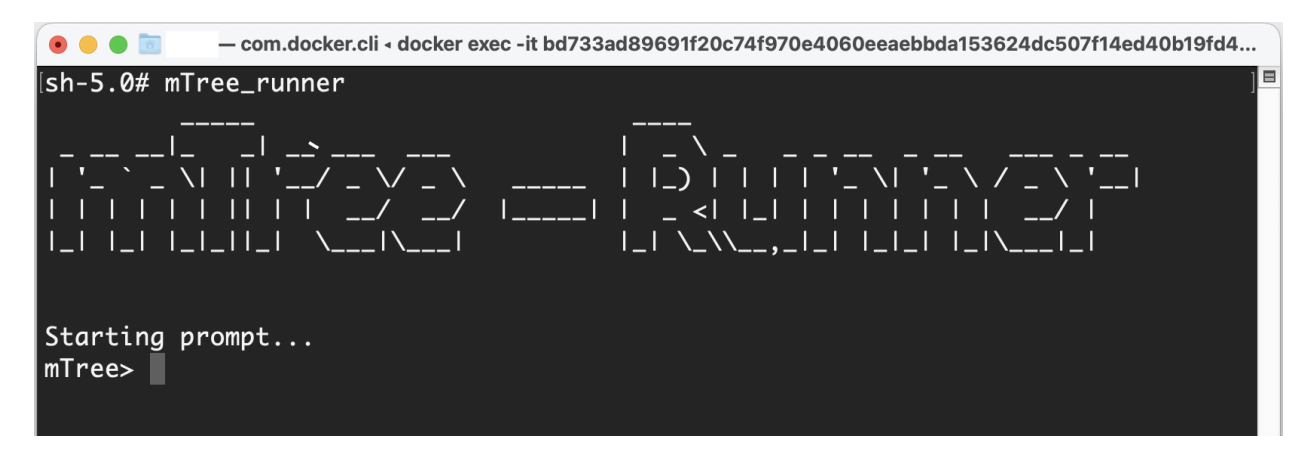

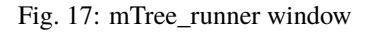

Enter the following to start the selection process for the config file.

run\_simulation

Your window should look like this.

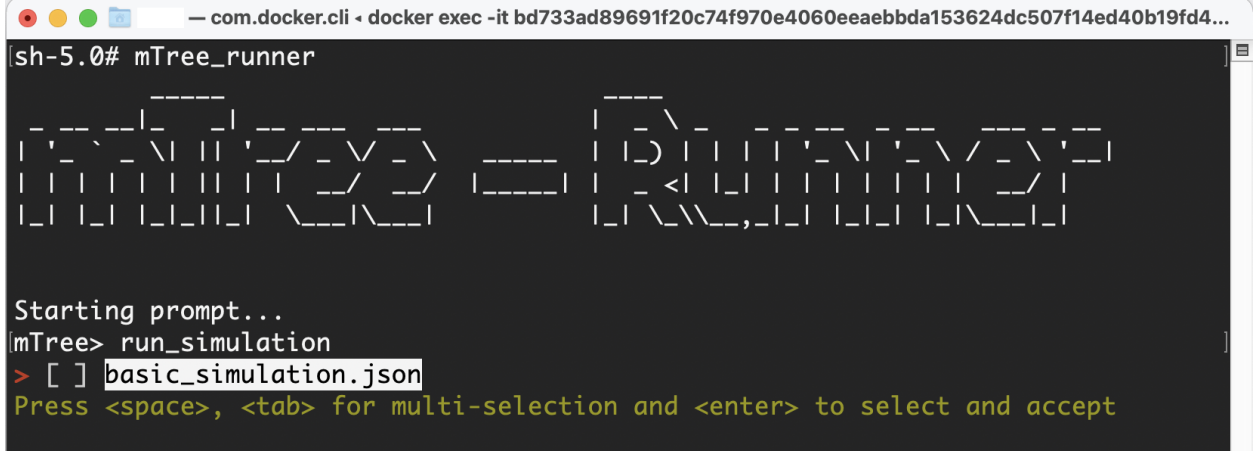

Fig. 18: run\_simulation window

Click **<enter>** to select and run the **basic\_simulation.json** file. Your output should look something similar to this.

#### <span id="page-18-0"></span>**How to know your simulation has finished running?**

mTree provides a check\_status command that allows you to inquire the state of the simulation from the **shell** or **console**. Run the following command in your **shell** to see the state of the simulation. If you wish to know more about this command visit *[mTree Simulation State](#page-52-1)* section.

check\_status

Note: You can enter the check\_status command multiple times to view the state of your simulation.

Depending on the when you entered the check\_status command, you should see any one of the following screens.

Once we have identified that our simulation has finished we can move on to the next step which involves

#### <span id="page-18-1"></span>**Simulation Results**

Ideally when a simulation is run, you should setup *[Actors](#page-26-0)* in such a way that they constantly *[log](#page-44-0)* their states to *[.log](#page-47-0)* and *[.data](#page-52-2)* files. This allows us to analyze how Actors behaved in our system, what decisions they made, and what effects those decisions had on the system as whole.

 $\bullet\bullet\bullet\blacksquare$ - com.docker.cli - docker exec -it 3406e74392cd00935a971e08cf5a0984d7d35487788841fd... Starting prompt... mTree> run\_simulation Running: basic\_simulation.json environment.AuctionEnvironment {"mtree\_type": "mes\_simulation\_description", "name": "Common Value Auction", "id ": "1", "description": null, "number\_of\_runs": 1, "environment": "environment.Au ctionEnvironment", "institutions": [{"institution": "institution.AuctionInstitut ctionEnvironment , institutions : [1 Institution : institution.AuctionInstitut<br>ion"}], "agents": [{"agent\_name": "agent.AuctionAgent", "number": 5}], "properti<br>es": {}, "data\_logging": null} {"mtree\_type": "mes\_simulation\_description", "name": "Common Value Auction", "id<br>": "1", "description": null, "environment": "environment.AuctionEnvironment", "i nstitutions": [{"institution": "institution.AuctionInstitution"}], "number\_of\_ru ns": 1, "agents": [{"agent\_name": "agent.AuctionAgent", "number": 5}], "properti<br>es": {}, "data\_logging": null} /opt/conda/lib/python3.9/zipfile.py:1505: UserWarning: Duplicate name: 'agent.py return self.\_open\_to\_write(zinfo, force\_zip64=force\_zip64) /opt/conda/lib/python3.9/zipfile.py:1505: UserWarning: Duplicate name: 'environm ent.py' return self.\_open\_to\_write(zinfo, force\_zip64=force\_zip64) /opt/conda/lib/python3.9/zipfile.py:1505: UserWarning: Duplicate name: 'institut ion.py' return self.\_open\_to\_write(zinfo, force\_zip64=force\_zip64) 4351056b583485ff1092c8bd8608535b  $mTree >$ 

Fig. 19: Running basic\_simulation.json file

| ImTree> check_status     |                                    |  |
|--------------------------|------------------------------------|--|
| Run Code   Configuration | l Run Number   Status   Total Time |  |
|                          | (Running)  0:00:02.061962          |  |

Fig. 20: This indicates our simulation is still running

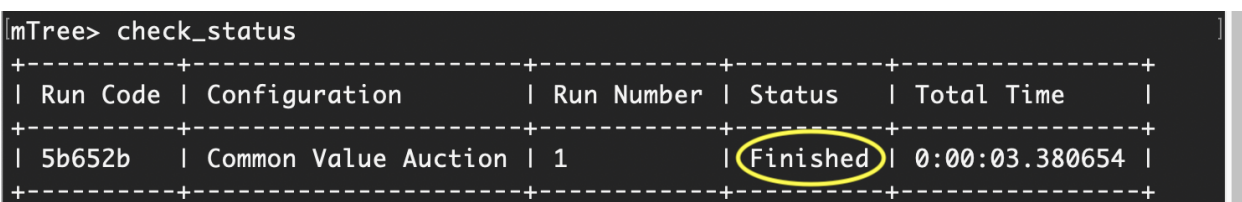

Fig. 21: This indicates our simulation has finished running and we can move to the next step and view our simulation results.

#### **logs**

The **logs** folder, inside your simulation folder (which in our case is **common\_value\_auction**), is where the output from your simulation gets stored. You should see a file ending in .log and a file ending in .data.

More on how these files are named can be found *[here](#page-47-0)*.

**Note:** In the figure below, we use [VSCode](https://code.visualstudio.com) to open the generated **log files**. However, no **IDE** is necessary to open these files and your notepad should also work. That being said, we still advise using an **IDE**, like **VSCode**, to interact with an **mTree simulation**, since they make viewing and editing files of different formats more intuitive.

The first few lines of you .log file document the config file parameters which were used to run the simulation

```
\mathbf{1}Simulation Configuration:
                                      \overline{A}"mtree_type": "mes_simulation_description",
       "name": "Common Value Auction",
       "id" : "1"."description": null,
       "environment": "environment.AuctionEnvironment",
       "institutions": [
        \overline{A}"institution": "institution.AuctionInstitution"
10
        \mathcal{V}11\mathbf{1}.
12"number_of_runs": 1,
13"agents": [
14
15
         "agent_name": "agent.AuctionAgent",
16
         "number": 5
        <sup>}</sup>
18
       \mathbf{I}19"properties": \{\},
20"data_logging": null,
21
       "source_hash": "4351056b583485ff1092c8bd8608535b",
       "simulation_run_id": "basic_simulation-2022_02_28-09_32_04_PM",
22
       "mes_directory": "/auctions/common_value_auction"
23
24
```
Fig. 22: basic\_simulation-2022\_02\_28-09\_32\_04\_PM-R1-experiment.log

The rest of your .log file should look as follows.

Your .data file should look something like this -

**Note:** Don't worry if the log files on your end don't match the ones shown here word for word. Since **mTree** is a concurrent Agent-Based Modelling software, it is common for different *[Actors](#page-26-0)* to log asynchronously to the same .log and .data files, giving them an out of order look.

| 25 | 1646083924.465222           | Environment: Exited directive: logger setup                                                                 |  |  |
|----|-----------------------------|----------------------------------------------------------------------------------------------------|--|--|
| 26 |                             | 1646083924.6373026 Institution (institution.AuctionInstitution 1) : Exited directive: simulation properties |  |  |
| 27 | 1646083924.4735575          | Environment: About to enter directive: simulation properties                                                |  |  |
| 28 | 1646083924.4744372          | Environment: Exited directive: simulation properties                                                        |  |  |
| 29 | 1646083924.476893           | Environment: About to enter directive: setup institution                                                    |  |  |
| 30 |                             | 1646083924.5023775 Environment: Exited directive: setup institution                                         |  |  |
| 31 |                             | 1646083924.5200331 Environment: About to enter directive: setup_agents                                      |  |  |
| 32 |                             | 1646083924.5687892 Environment: Exited directive: setup agents                                              |  |  |
| 33 |                             | 1646083924.5863752 Environment: About to enter directive: start_environment                                 |  |  |
| 34 | 1646083924.5894 env forward |                                                                                                    |  |  |
| 35 | 1646083924.591261           | eny done forward                                                                                            |  |  |
| 36 | 1646083924.6043892          | env start auc                                                                                               |  |  |
| 37 | 1646083924.606229           | Environment: Exited directive: start environment                                                            |  |  |
| 38 | 1646083924.5880406          | $ActorAddr-(T1:33709)$                                                                                      |  |  |
| 39 | 1646083924.839744           | Agent (agent.AuctionAgent 1: Exited directive: simulation properties                                        |  |  |

Fig. 23: basic\_simulation-2022\_02\_28-09\_32\_04\_PM-R1-experiment.log

| 1  | 1646083925.1102464 | ${\{\text{ 'bid': 22.28726431852634}\}}$  |
|----|--------------------|-------------------------------------------|
| 2  | 1646083925.169673  | ${\{\text{ 'bid': 26.44147706261188}\}}$  |
| 3  | 1646083925.228792  | ${\{\text{ 'bid': 26.26618496288426}\}}$  |
| 4  | 1646083925.255096  | ${\{\text{ 'bid': 26.29437953913788}\}}$  |
| 5  | 1646083925.4306583 | ${\{\text{ 'bid': 47.52505396198343}\}}$  |
| 6  | 1646083925.4324872 | ${\{\text{ 'bid': 47.50420403483543}\}}$  |
| 7  | 1646083925.4516287 | ${\{\text{ 'bid': 47.0373592313149}\}}$   |
| 8  | 1646083925.2871006 | ${\{\text{ 'bid': 27.876615049326382}\}}$ |
| 9  | 1646083925.6392362 | ${\{\text{ 'bid': 29.79582547380325}\}}$  |
| 10 | 1646083925.4928484 | ${\{\text{ 'bid': 43.1330164546055}\}}$   |
| 11 | 1646083925.6707416 | ${\{\text{ 'bid': 29.34444799424905}\}}$  |
| 12 | 1646083925.6476855 | ${\{\text{ 'bid': 30.415430279165037}\}}$ |
| 13 | 1646083925.47394   | ${\{\text{ 'bid': 42.93607898067013}\}}$  |
| 14 | 1646083925.84022   | ${\{\text{ 'bid': 38.282917774842105}\}}$ |
| 15 | 1646083925.6645517 | ${\{\text{ 'bid': 34.30253446345523}\}}$  |
| 16 | 1646083925.8512564 | ${\{\text{ 'bid': 33.13013649149798}\}}$  |
| 17 | 1646083925.8192937 | ${\{\text{ 'bid': 35.78781525591257}\}}$  |
|    |                    |                                           |

Fig. 24: basic\_simulation-2022\_02\_28-09\_32\_04\_PM-R1-experiment.data

#### <span id="page-22-2"></span>**Checking for Errors**

You can use the ctrl F (Windows) or cmd F (Mac) command to search for Error messages in the . log file. If there are no results then it is likely that your simulation has run properly. If there are instances of Error messages then check out the *[Error Handling](#page-52-3)* section.

**Warning:** If you see no results for Error but your mTree log stops logging in the middle of the simulation, then it is still possible you have logic errors that don't terminate the process. Luckily, you don't have to worry about that in the **common\_value\_auction** auction example.

#### <span id="page-22-3"></span>**Quitting**

Once the simulation has ended, you can run quit command in the **docker shell** to kill mTree. The quit command is used to kill all mTree processes as well as **delete** all *[Actor](#page-26-0)* instances previously created to run the simulation.

quit

Your console should look like some version of this -

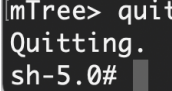

Fig. 25: Quitting **mTree**

#### <span id="page-22-4"></span>**Conclusion**

Congratulations on successfully running your first mTree simulation! If you want to know how this example was built or you want to find more projects like this, checkout *[Common Value Auction](#page-53-1)* or *[Learning Paths](#page-53-0)* sections. If you want to view a more in-depth case which builds an mTree project from scratch, checkout *[Quick Build](#page-22-0)*.

# <span id="page-22-0"></span>**2.3 Quick Build**

# <span id="page-22-1"></span>**2.4 Reference**

Several sections are under development. . .

### **2.4.1 Theory of Operations**

- Contains a description and background of Microeconomic Systems and how mTree allows you to define different actors
- Goes in depth as to why mTree.
- Need to define why messages are necessary

### <span id="page-23-0"></span>**2.4.2 messages**

In the *[Actor](#page-26-0)* system, Actors only have access to their personal states. As a result, the only way Actors can change their state is through some constant design or by recieving new information from a different Actor.

In **mTree**, Actors send **messages** using the Message class which needs to be *[imported](#page-26-1)* at the top of each file that includes the code for your **mTree** *[Actor](#page-26-0)*.

The Message class is used to create a Message object, which is then used to send a **message** to another Actor. The following code snippet shows how crafting and sending a basic **message** looks like. To know more about the neccessary contents of messages check out *[How to send a message](#page-24-0)*.

```
new\_message = Message() #creates a message object
new_message.set_sender(self.myAddress) #self.myAddress is the agent's personal mTree␣
˓→Actor address
new_message.set_directive("institution_message") #directives are used by message_
\rightarrowreceiving agents to recieve specific messages
message_payload = "any_python_data_type_would_do"
new_message.set_payload(message_payload) #you can set the payload to any python data type
self.send(reciever_address, new_message) # This method is used to finally send your
˓→message
```
#### <span id="page-23-1"></span>**start\_environment**

The start\_environment message is the very first message that gets sent by the **mTree\_runner** to the *[Environment](#page-27-0)* Actor (specified in the *[config folder](#page-30-0)* file) after **mTree** initializes everything.

```
#inside simulation_folder/mes/environment_file.py
@directive_enabled_class
class EnvironmentClass(Environment):
    def __init__(self):pass
   @directive_decorator("start_environment")
    def start_environment(self, message:Message):
        pass
```
**Tip:** The start\_environment directive can be viewed as the genisis message which gets the ball rolling for all other subsequent messages. Therefore, it is recommended that the directive is used to initialize the environment state as well as send important state information to other Actors.

**Warning:** All mTree simulation need to have a start\_environment *[directive](#page-25-0)* specified in the Environment Actor in order to start their simulation. However, messages sent in the start\_environment directive as well as other directives can be based on your design.

#### <span id="page-24-0"></span>**How to send a message**

In order to send a message, the Actor must first receive a message in a *[directive](#page-25-0)* first. Once in a **directive**, the key elements for a message are -

- **Sending Actor's address**: Usually accessed by self.myAddress
- **Content**: This could be any python data type message (None types also work) that you want the other Actor to recieve.
- **Receiving Actor's address**: This could be accessed several ways, see code example in *[directive](#page-25-0)* or checkout *[address book](#page-35-0)*

Here is how you can define and send a message-

```
new_message = Message() #creates a message object
new_message.set_sender(self.myAddress) #self.myAddress is the agent's personal mTree␣
˓→Actor address
new_message.set_directive("institution_message") #directives are used by message_
˓→receiving agents to recieve specific messages
new_message.set_payload("any_python_data_type_would_do") #you can set the payload to any␣
˓→python data type
self.send(reciever_address, new_message) # This method is used to finally send your
˓→message
```
In the example below, we continue the start\_messsage directive method in the Environment and send a message to the Institution.

```
@directive_enabled_class
class EnvironmentClass(Environment):
   def __init__(self):
       pass
   @directive_decorator("start_environment")
   def start_environment(self, message:Message):
        your_message = Message() #create a message object
        your_message.set_sender(self.myAddress) #self.myAddress is the agent's personal.
˓→mTree Actor address
        your_message.set_directive("institution_message") #directives are used by<sub>o</sub>
˓→message receiving agents to recieve specific messages
        your_message.set_payload("any_python_data_type_would_do") #you can set the
˓→payload to any python data type
        #checkout the <address_book> section in References to find how different Actors␣
˓→access each other's addresses
       receiver_address = self.address_book.select_addresses({"short_name":"institution_
˓→file.InstitutionClass 1"})
```

```
self.send(receiver_address, your_message) # This method is used to finally send.
˓→your message
```
#### <span id="page-25-0"></span>**Directives / Receiving Messages**

**Directives** are special class methods defined in Actor classes (contained in .py files inside your **mes** folder). They are used to view messages sent to the Actor.

Actors need to have the following in their classes to recieve a particular message.

```
@directive_decorator("directive_name")
def directive_name(self, message: Message):
```

```
message_payload = message.get_payload() #accesses the message payload
message_sender_address = message.get_sender() #access the sender agent's address
```
**Warning:** In order to recieve a messsage your directive name and your method name need to be the same, otherwise, mTree throws the following *[error](#page-52-4)*.

**Note:** For the following example our Actor is set as the *[Institution](#page-29-0)* type, however, the message receiving process is applicable for any type.

In this example below, the institution receives a message sent by the Environment in *[send message](#page-24-0)*.

```
@directive_enabled_class
class InstitutionClass(Institution):
   def __init__(self):
       pass
   @directive_decorator("institution_message")
   def institution_message(self, message:Message):#The method name needs to be the same␣
˓→as the directive name set in quotes above
        message_payload = message.get_payload() #accesses the message payload
        message_sender_address = message.get_sender() #access the sender agent's address
        #You can find more on logging in the <logs> section in References
        self.log\_message(f' message\_payload = \{message\_payload\} \f''message_sender_address = {message_sender_address}\n")
```
Your *[log](#page-45-0)* file should produce the following output -

```
1645122024.0900638 message_payload = any_python_data_type_would_do
1645122024.0937853 message_sender_address = ActorAddr-(T|:43253)
```
### <span id="page-26-0"></span>**2.4.3 Actor Description**

#### **Imports**

While coding **mTree** Actors, there are several features that **mTree** provides Actor classes the ability to interact with within the Actor world.

#### <span id="page-26-1"></span>**Necessary Imports**

Each file that contains the code for your mTree Actors (Environment/Institution/Agent) **needs** to have the following imports in order to work properly. These imports provide the Actors with a range of capabilities including but not limited to communicating via messages.

```
from mTree.microeconomic_system.environment import Environment #Parent class for.
˓→Environment Actors
from mTree.microeconomic_system.institution import Institution #Parent class for.
˓→Institutoin Actors
from mTree.microeconomic_system.agent import Agent #Parent class for Agent Actors
from mTree.microeconomic_system.directive_decorators import *
from mTree.microeconomic_system.message import Message #Message class allows you to.
˓→create and send messages
import logging #Allows you to log messages to log files
```
#### **Additional Imports**

**mTree** also provides the following additional imports when running **mTree** in a container.

```
import math
import random
import time
import datetime
import sympy
```
#### **General Methods and Capabilities (better name under way)**

Each Actor comes with a general set of capabilities, often represented in the form of class variables and methods available to the Actor. On top of that, there are Actor specific class variables and methods that **mTree** reserves for the **Environment Actor**, which might not be available to **Institution** and **Agent Actors**. Some of these methods have individual sections such as **Message Sending**, **address\_boook**, and **logging**, however, some Actor specific methods have been listed under the different Actor sections.

The four main capabilities have been listed below -

- 1. *[Message Sending](#page-23-0)* covers how and what Actors can send to each other
- 2. *[Address Book](#page-35-0)* covers how to keep track of other Actor's address(without which you can't send messages)
- 3. *[Logging](#page-44-0)* covers how to output interactions taking place inside a simulation
- 4. *[short\\_name](#page-27-1)* unique identifier of the Actor, used to navigate the **address\_book** and keep track of Actors.

#### <span id="page-27-1"></span>**short\_name**

The **short\_name** is a simple unique identifier created by **mTree** for each Actor within the system. The **short\_name** can be used for identifying which Actor *[logged the data](#page-52-5)* as well as for navigating the *[address\\_book](#page-35-1)*.

**Note:** short name was created to distinguish between multiple instances of the same **Actor Class** (an example of an Actor Class can be **InstitutionClass** from the message sending example above). Therefore, currently self. short\_name is not accessible to the **Environment Actor** because there can only be one and doesn't need distinguising. However, newer versions of **mTree** plan on instilling **short\_name** identifier in all Actors for uniformity purposes.

The Actors can access their individual **short\_name** the following way -

```
self.short_name #since it is a class variable, it can be called anywhere in the Actor
\leftrightarrowclass
```
if we use the *[self.log\\_message\(content\)](#page-45-0)* method to log this variable we should observe the following output -

```
self.log_message(self.short_name) #more about this method can be found in the log˓→message section
```
#### **Output**

The **short\_name** can identify where the Actor code is located in the **mes** folder, which **Actor Class** within that file was used to create the Actor, and, finally, which instance of the **Actor Class** is the current Actor. The last part is useful because there can be multiple instances of the same **Actor Class** and the **short\_name** allows use to differentiate among them.

#### <span id="page-27-0"></span>**Environment**

Here is a code snippet that you can modify to construct your **mTree** Environment Actor.

```
#NOTE: this python file needs to be inside the /mes folder
#These imports can also be found in the Imports section above
from mTree.microeconomic_system.environment import Environment
from mTree.microeconomic_system.institution import Institution
from mTree.microeconomic_system.agent import Agent
from mTree.microeconomic_system.directive_decorators import *
from mTree.microeconomic_system.message import Message
import math
import random
import logging
import time
import datetime
#In the config, the class below
#should be referenced as "<.py filename>.EnvironmentClass",
#Example - environment_file.InstitutionClass (assuming the filename is set to␣
˓→environment_file.py)
```
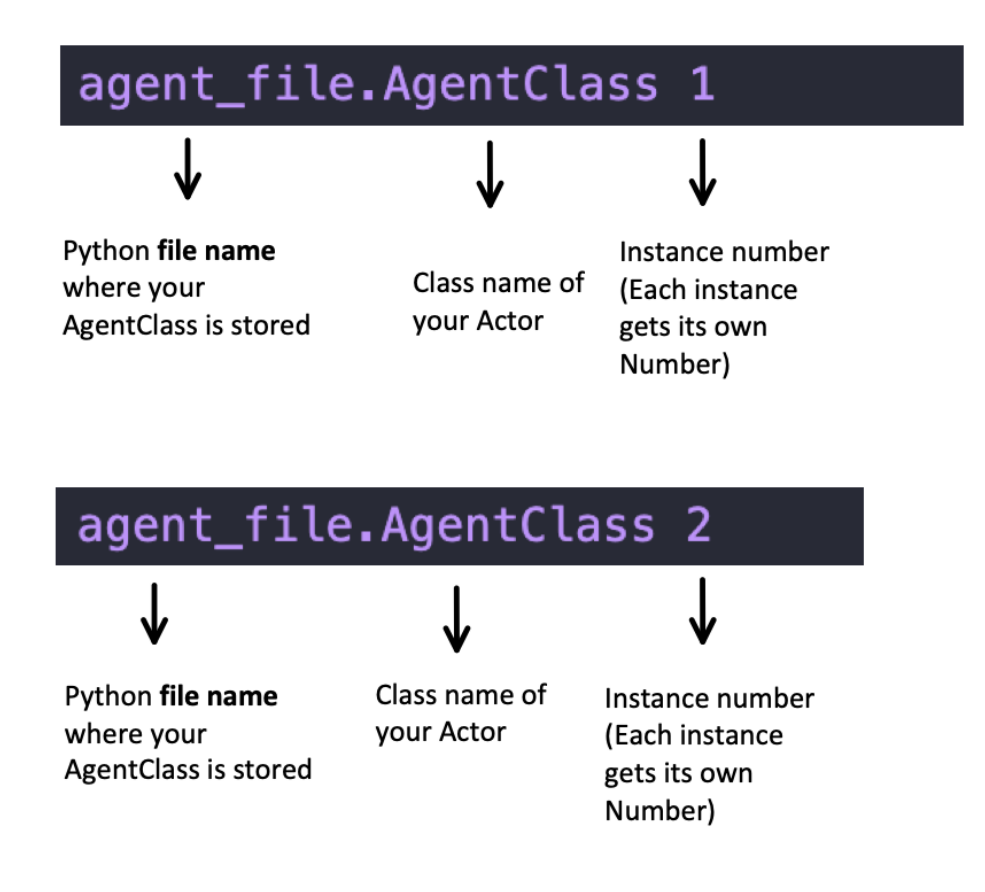

Fig. 26: If you log the self.short\_name in an *Agent Actor* you would can see any one of the following outputs.

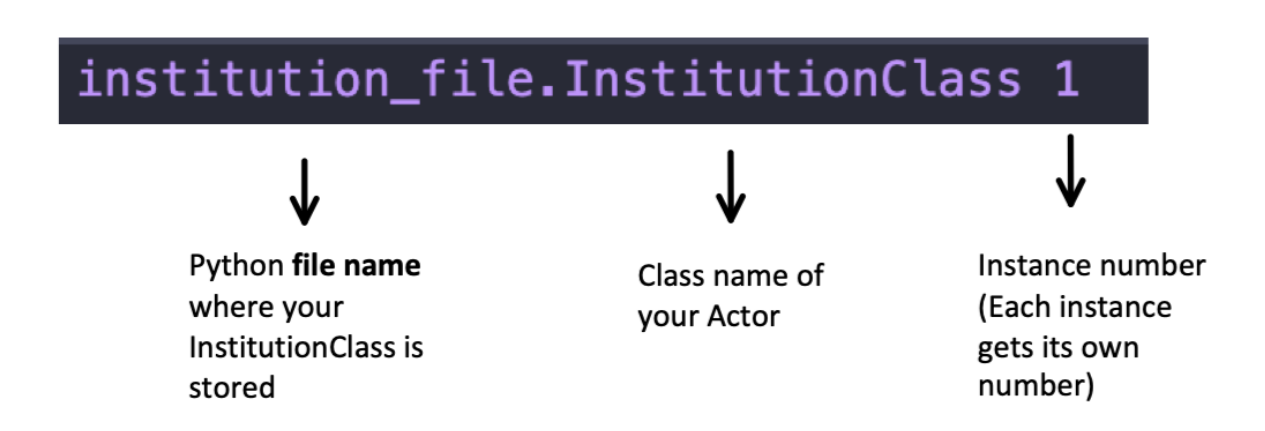

Fig. 27: If you log the self.short\_name in an *Institution Actor* you would can see any one of the following outputs.

```
@directive_enabled_class
class EnvironmentClass(Environment): #you can change the class name to anything, as long␣
˓→as the parent class (Environment) stays same
   def \_init_{\_} (self):pass
   @directive_decorator("start_environment")
   def start_environment(self, message: Message): # The first message sent by mTree_
˓→runner, check messages section to find out more
       pass
```
**Tip:** You can change the class name of the above Actor EnvironmnetClass to anything as long as the parent class Environment stays the same.

#### <span id="page-29-0"></span>**Institution**

Here is a code snippet that you can modify to construct your **mTree** Institution Actor.

```
#NOTE: this python file needs to be inside the /mes folder
#These imports can also be found in the Imports section above
from mTree.microeconomic_system.environment import Environment
from mTree.microeconomic_system.institution import Institution
from mTree.microeconomic_system.agent import Agent
from mTree.microeconomic_system.directive_decorators import *
from mTree.microeconomic_system.message import Message
import math
import random
import logging
import time
import datetime
#In the config, the class below
#should be referenced as "<.py filename>.InstitutionClass",
#Example - institution_file.InstitutionClass (assuming the filename is set to␣
\rightarrowinstitution_file.py)
@directive_enabled_class
class InstitutionClass(Institution): #you can change the class name to anything, as long␣
˓→as the parent class (Institution) stays same
   def \_init\_ (self):pass
```
**Tip:** You can change the class name of the above Actor InstitutionClass to anything as long as the parent class Institution stays the same.

#### <span id="page-30-1"></span>**Agent**

Here is a code snippet that you can modify to construct your **mTree** Agent Actor.

```
#NOTE: this python file needs to be inside the /mes folder
#These imports can also be found in the Imports section above
from mTree.microeconomic_system.environment import Environment
from mTree.microeconomic_system.institution import Institution
from mTree.microeconomic_system.agent import Agent
from mTree.microeconomic_system.directive_decorators import *
from mTree.microeconomic_system.message import Message
import math
import random
import logging
import time
import datetime
#In the config, the class below
#should be referenced as "<.py filename>.AgentClass" ,
#Example - "institution_file.InstitutionClass" (assuming the filename is set to␣
˓→institution_file.py)
@directive_enabled_class
class AgentClass(Agent): #you can change the class name to anything, as long as the␣
˓→parent class (Agent) stays same
   def __init__(self):
       pass
```
**Tip:** You can change the class name of the above Actor AgentClass to anything as long as the parent class Agent stays the same.

### <span id="page-30-0"></span>**2.4.4 config folder**

There needs to be a **config** folder inside each **mTree simulation folder**. Within the **config** folder there needs to be a **.json** file that contains your simulation configurations. Although, the name of the **config** folder cannot be changed, nevertheless, your **.json** config file, can have any name.

#### <span id="page-30-2"></span>**config file**

Your config file is a **.json** file containing a **json dictionary**. Inside this **json dictionary** we define the key parameters that **mTree** uses to instantiate the various *[Actors](#page-26-0)* as well as any simulation specific variables that our Actors might need.

```
{"mtree_type": "mes_simulation_description",
"name":"Basic Simulation Run",
"id": "1",
"environment": "environment_file.EnvironmentClass",
"institution": "institution_file.InstitutionClass",
"number_of_runs": 1,
```

```
"data_logging": "json",
"agents": [{"agent_name": "agent_file.AgentClass", "number": 5}],
"properties": {"this_a_property":"this_is_a_property"}
}
```
#### **mTree use**

```
{"mtree_type": "mes_simulation_description",
 "name": "any name should do",
"id": "1"
}
```
Although, the first three keys are used by **mTree** on a systemic level, however, even if you don't include the three keys, **mTree** assigns default values for them. More importantly, it is still highly recommended that you pass some values for them, even the ones suggested above.

#### **Referencing different actors**

 $\mathbb{B} \mathbb{B} \mathbb{B} \mathbb{B} \mathbb{B} \mathbb{B}$ 丽 > ① ② ④ > simulation\_folder  $\searrow$ Q Search basic\_config.json  $\begin{picture}(20,20) \put(0,0){\line(1,0){10}} \put(15,0){\line(1,0){10}} \put(15,0){\line(1,0){10}} \put(15,0){\line(1,0){10}} \put(15,0){\line(1,0){10}} \put(15,0){\line(1,0){10}} \put(15,0){\line(1,0){10}} \put(15,0){\line(1,0){10}} \put(15,0){\line(1,0){10}} \put(15,0){\line(1,0){10}} \put(15,0){\line(1,0){10}} \put(15,0){\line(1$ tree\_type": "ess\_simulation\_description",<br>"name":"Basic Simulation Run",<br>"is": "i", "environment": "environment<br>"environment": "environment\_file.EnvironmentClass",<br>"imstitution\_": "institution\_file.InstitutionClass",<br>"adat PYTHOP **RYTHON PYTHON** agent\_file.py institution\_file.py environment\_file py s. Note how the **EnvironmentClass** directive enabled class Is referenced in the lass EnvironmentClass(Environment): basic\_config.json file. This<br>informs **mTree** where to  $def __init__(self):$ find the Environment Actor nass so it can instantiate it withir the Actor System. A similar @directive\_decorator("start\_environment") nethod is used to reference def start\_environment(self, message: Message): other Actor types as well. pass

Within the **config file** we inform **mTree** which code we want to use to spawn Actors.

Fig. 28: The figure shows how an Environmnet Actor(EnvironmentClass) is referenced within a config file.

#### **Environment**

```
{"mtree_type": "mes_simulation_description",
"name": "Basic Simulation",
"id": "1" ,
"environment": "environment file.EnvironmentClass" }
```
After selecting and running a **config file**, the **mTree\_runner** looks for the **Environment Actor** code inside the **mes** folder. The value of the "environment" key - "environment\_file.EnvironmentClass" informs **mTree** to spawn the **Environment Actor** using the *EnvironmentClass* class present inside the *environment\_file.py* file, which in turn should be located inside the **mes** folder.

**Note:** Unlike **Institutions** and **agents**, **mTree** only allows for a single **Environment** per simulation. Also, each simulation **needs** to have an **Environment Actor** because the very first message that gets sent by the system is the start\_environment message.

#### **Institution**

#### **Single Instance**

```
{"mtree_type": "mes_simulation_description",
 "name": "Basic Simulation",
"id": "1" ,
 "environment": "environment file.EnvironmentClass",
 "institution": "institutin_file.InstitutionClass"
}
```
After selecting and running a **config file**, the **mTree\_runner** looks for the **Institution Actor(s)** code inside the **mes** folder. The value of the "institution" key - "institution\_file.InstitutionClass" informs **mTree** to spawn the **Institution Actor(s)** using the *InstitutionClass* class present inside the *institution\_file.py* file inside the **mes** folder.

**Multiple Instances**

```
{"mtree_type": "mes_simulation_description",
 "name": "Basic Simulation",
 "id": "1" ,
 "environment": "environment_file.EnvironmentClass",
 "institutions": [{"institution": "institution_file.InstitutionClass", "number": 2}]
 }
```
For multiple instances of the same **InstitutionClass** Actor we use the above format where the key changes from "institution" to "institutions", and the corresponding value is a list of dictionaries. Within the institution dictionary, the value of the "institution" key specifies where the **Institution Actor** code is and the value of the "number" key specifies - how many to spawn.

To sum it all up, the above code should create 2 Institution Actors using the same code present inside mes/institution\_file.py with the class name - InstitutionClass.

**Multiple Institutions**

```
{"mtree_type": "mes_simulation_description",
 "name": "Basic Simulation",
```

```
"id": "1" ,
 "environment": "environment_file.EnvironmentClass",
 "institutions": [{"institution": "institution_file.InstitutionClass", "number": 1},
                  {"institution": "institution_file.DifferentInstitutionClass", "number":␣
\rightarrow1}]
}
```
Notice that the "institutions" key has a list as its corresponding value. Inside this list, you can insert the different types of **Institution Actor** you want to create as separate dictionaries. This is useful if you have two separate coded institution classes that serve different roles in your microeconomic system.

You can also control the number of instances of each particular **Institution Actor** using the "number" key.

#### **Agents**

The reference for **Agents** works exactly like references for **Institutions**.

**Single Instances**

```
{"mtree_type": "mes_simulation_description",
"name": "Basic Simulation",
"id": "1" ,
"environment": "environment_file.EnvironmentClass",
"institution": "institutin_file.InstitutionClass",
"agent": "agent_file.AgentClass"
}
```
After selecting and running a **config file**, the **mTree\_runner** looks for the **Agent Actor(s)** code inside the **mes** folder. The value of the "agent" key - "agent\_file.AgentClass" informs **mTree** to spawn the **Agent Actor(s)** using the *Agent-Class* class present inside the *agent\_file.py* file inside the **mes** folder.

**Multiple Instances**

```
{"mtree_type": "mes_simulation_description",
"name": "Basic Simulation",
"id": "1" ,
"environment": "environment_file.EnvironmentClass",
"institution": "institutin_file.InstitutionClass",
"agents": [{"agent": "agent_file.AgentClass", "number": 2}]
}
```
For multiple instances of the same **AgentClass** Actor we use the above format where the key changes from "agent" to "agents", and the corresponding value is a list of dictionaries. Within the agent dictionary, the value of the "agent" key specifies where the **Agent Actor** code is and the value of the "number" key specifies - how many to spawn.

To sum it all up, the above code should create 2 Agent Actors using the same code present inside mes/agent\_file.py with the class name - AgentClass.

**Multiple Agents**

```
{"mtree_type": "mes_simulation_description",
 "name": "Basic Simulation",
 "id": "1" ,
 "environment": "environment_file.EnvironmentClass",
```

```
"institution": "institutin_file.InstitutionClass",
"agents": [{"agent": "agent_file.AgentClass", "number": 1},
                {"agent": "agent_file.DifferentAgentClass", "number": 1}]
```
Notice that the "agents" key has a list as its corresponding value. Inside this list, you can insert the different types of **Agent Actor** you want to create as separate dictionaries. This is useful if you have two separate coded agent classes that serve different roles in your microeconomic system.

You can also control the number of instances of each particular **Agent Actor** using the "number" key.

#### **Simulation Properties/ self.get\_properties()**

Users are allowed to specify additional information to the "properties" dictionary. This dictionary is reserved for including information that is simulation specific and can be used to initialize different agent types, initialize different institutions, and much more. Check out one of the *[Learning Paths](#page-53-0)* to view how properties can be used to prevent hard coding Actors.

```
{"mtree_type": "mes_simulation_description",
"name": "Basic Simulation",
"id": "1" ,
"environment": "environment_file.EnvironmentClass",
"institution": "institutin_file.InstitutionClass",
"agents": [{"agent": "agent_file.AgentClass", "number": 1},
                 {"agent": "agent_file.DifferentAgentClass", "number": 1}],
"properties": {"agent_types": ["buyer", "seller"],
                "agent_endowment": 30,
                "institution_type": ["sealed_bid_auction", "common_value"]
                  }
}
```
#### **Accessing Properties**

Information mentioned in the "properties" dictionary can be accessed by the **Environment** Actor using the following code.

```
self.get_properties() # this should return the entire properties dictionary.
```
**Example**

}

If we wanted to access the properties mentioned above, we could use the following code.

```
agent_type_list = self.get\_properties()['agent_types'] #list, accessing the different <math>different_</math>˓→agent types in the system
agent\_endowment = self.get\_properties()['agent\_endowment'] #int, accessing the agent<sub>—</sub>˓→endowment
institution_type_list = self.get_properties()['institution_type'] #list, institution_
\rightarrowtype_list
```
**Note:** Only the **Environment** Actor has access to the self.get\_properties() method and can choose to pass

relevant information (defined in the config) regarding the an Actor's initial states to them.

### <span id="page-35-0"></span>**2.4.5 address book**

The **address\_book** is an **mTree** object that stores and manages addresses of all the Actors that are initialized in the *[config folder](#page-30-0)* file. Each Actor in the system has an **address\_book** object instantiated when they are spawned. However, at the beginning, only the *[Environment](#page-27-0)* Actor's **address\_book** has the complete list of Actor addresses in the system.

The **Environment Actor** can then choose to pass the addresses to different **Institution** and **Agent** Actors across the system. We have listed below the different methods that this **address\_book** object has and how to access them.

#### **How to access the address\_book**

The **address\_book** object can be accessed by the Actors in the following ways

```
self.address_book()
```
self.address\_book is a class variable that gets set by **mTree** for each Actor prior to sending the *[start\\_environment](#page-23-1)* directive message and points to the Actor's own **address\_book** object. Since self.address\_book is a class variable, it can be accessed everywhere.

#### <span id="page-35-1"></span>**Structure**

Below we evaluate one of the key **address\_book** methods and explore how addresses are stored.

```
all_addresses = self.address_book.get_addresses() #This code should return a dictionary
˓→of the following format
self.log_message(all_addresses) #since mTree suppresses print statements, logging is the
˓→only way to get info out
```

```
#The above message should output the following dictionary
#Notice all the keys are the different actor's short_names and the value of each
#key is another dictionary containing other important distinguishing information about␣
˓→the Actor
    {'institution_file.InstitutionClass 1': {'address_type': 'institution', #The Actor's␣
\rightarrowtype
                                             'address': <thespian.actors.ActorAddress␣
˓→object at 0x401aff5c70>, #The Actor's address
                                             'component_class': 'institution_file.
˓→InstitutionClass', #Where the code for ActorClass is located
                                             'component_number': 1, #instance number of␣
˓→the Actor
                                             'short name': 'institution file.
˓→InstitutionClass 1'}, #Actor short_name
    'agent_file.AgentClass 1': {'address_type': 'agent',
                                 'address': <thespian.actors.ActorAddress object at
˓→0x401b0002e0>,
                                 'component_class': 'agent_file.AgentClass',
                                 'component_number': 1,
                                 'short_name': 'agent_file.AgentClass 1'},
```

```
'agent_file.AgentClass 2': {'address_type': 'agent',
                                  'address': <thespian.actors.ActorAddress object at
\rightarrow0x401b000460>,
                                 'component_class': 'agent_file.AgentClass',
                                  'component_number': 2,
                                  'short_name': 'agent_file.AgentClass 2'},
    'agent_file.AgentClass 3': {'address_type': 'agent',
                                  'address': <thespian.actors.ActorAddress object at␣
\rightarrow0x401b0004f0>.
                                  'component_class': 'agent_file.AgentClass',
                                  'component_number': 3,
                                 'short_name': 'agent_file.AgentClass 3'},
    'agent_file.AgentClass 4': {'address_type': 'agent',
                                  'address': <thespian.actors.ActorAddress object at
\rightarrow0x401b000580>,
                                  'component_class': 'agent_file.AgentClass',
                                  'component_number': 4,
                                 'short_name': 'agent_file.AgentClass 4'},
    'agent_file.AgentClass 5': {'address_type': 'agent',
                                  'address': <thespian.actors.ActorAddress object at␣
\rightarrow0x401b000610>.
                                  'component_class': 'agent_file.AgentClass',
                                 'component_number': 5,
                                 'short_name': 'agent_file.AgentClass 5'}
                                 }
```
We are going to evaluate a single entry in this **address\_book** dictionary and explore what each information means in the figure below.

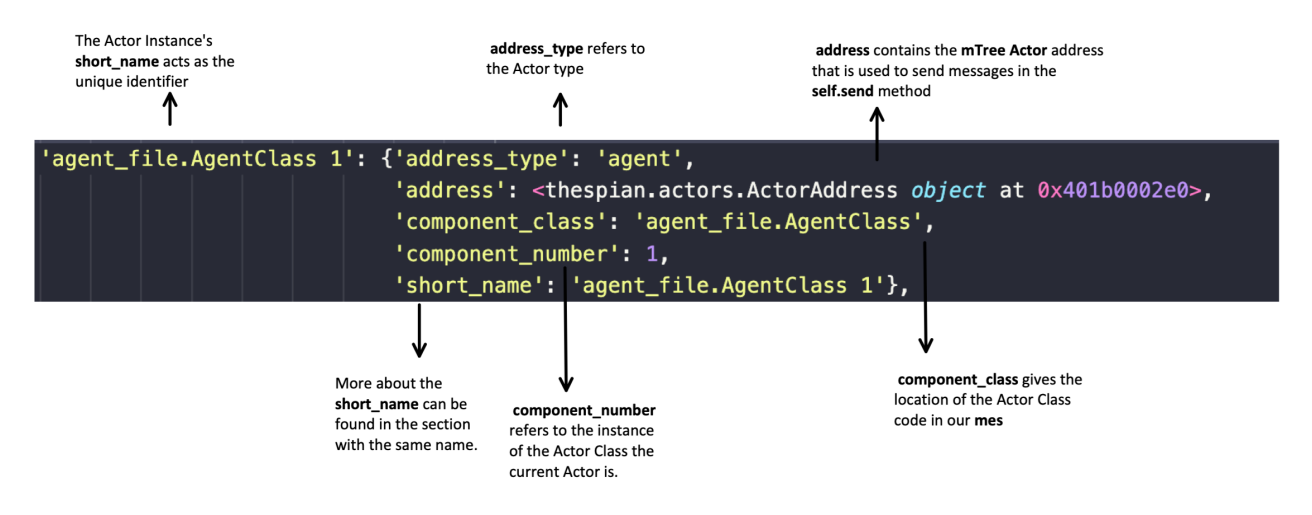

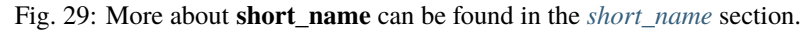

**Note:** For the rest of the **address** book section, we will refer to keys in the dictionary above as **entries** and their corresponding value, which is another dictionary, as the **description dictionary**.

**Warning:** Currently all Actor Instances except the **Environment Actor** have an entry in the **address\_book**. As a result, the only way to get the **Environment Actor's** address is to receive a message from it and access the **address** using message.get\_sender() method inside the **directive** you receive a message from the **Environment Actor**.

#### **Methods**

The **address\_book** object provides several methods.

#### <span id="page-37-0"></span>**self.address\_book.get\_addresses()**

The following returns a dictionary with all **address\_book** elements exactly like the one explored in *[Structure](#page-35-1)* section above.

```
self.address_book.get_addresses() #This code should return a dictionary of the following
˓→format
```
#the get\_addresses() method returns all the elements stored in the .addresses variable␣ ˓<sup>→</sup>inside the address\_book object #another way to access the same dictionary can be #self.address\_book.addresses

#### <span id="page-37-1"></span>**self.address\_book.merge\_addresses(addresses)**

This method allows you to merge your **address\_book** with another **address\_book**. The goal of this method is to append your personal **address\_book** using the **addresses** provided as input.

#### **Input: dict**

The **addresses** argument in self.address\_book.merge\_addresses(addresses) needs follow the **address\_book** dictionary structure as shown in the *[Structure](#page-35-1)* section.

#### **Output: None**

Although,``self.address\_book.merge\_addresses(addresses`` method does not return anything, nevertheless, it updates the Actor's personal **address\_book** object to include the new **entries** mentioned in the **addresses** input dictionary.

**Tip:** Since, at first, only the **Environment** Actor has a complete **address\_book** with **entries** of all the **Actors** in the system. Consequentially, the **Environment** can access the **address\_book dictionary** using *[self.address\\_book.get\\_addresses\(\)](#page-37-0)* and pass this to other Actors by setting it as the *[message](#page-24-0)* **payload**. The Actor receiving the **address\_book dictionary** can then add those addresses to its personal **address\_book** using self. address\_book.merge\_addresses(address\_book\_dictionary)

#### **Example: Environment sends Institution the address\_book**

#### **self.address\_book.get\_agents()**

The following returns a dictionary similar to the one in self.address\_book.get\_addresses(), however, only includes **entries** whose **description dictionary "address\_type"** key has the value - **"agent"**

self.address\_book.get\_agents()#Only returns the addresses of Agent Actors

#### **Output: float**

The code above should return the following dictionary -

```
{'agent_file.AgentClass 1': {'address_type': 'agent', # all elements are 'agents'
                              'address': <thespian.actors.ActorAddress object at
˓→0x401b0002e0>,
                              'component_class': 'agent_file.AgentClass',
                              'component_number': 1,
                              'short_name': 'agent_file.AgentClass 1'},
'agent_file.AgentClass 2': {'address_type': 'agent',
                             'address': <thespian.actors.ActorAddress object at␣
\rightarrow0x401b000460>.
                             'component_class': 'agent_file.AgentClass',
                             'component_number': 2,
                             'short_name': 'agent_file.AgentClass 2'},
                             ... }
```
#### **self.address\_book.get\_institutions()**

The following returns a dictionary similar to the one in self.address\_book.get\_addresses(), however, only includes entries whose **"address\_type"** key has the value - **"institution"**

self.address\_book.get\_institutions()#Only returns the addresses of Agent Actors

#### **Output: dict**

The code above should return the following dictionary

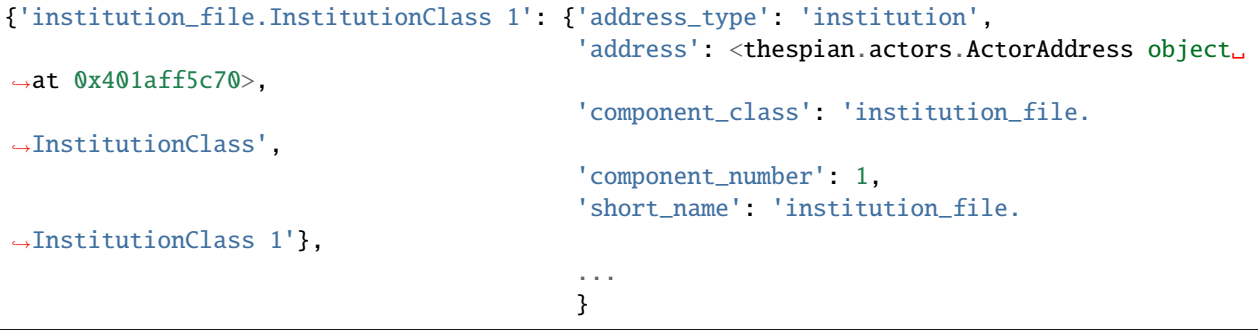

#### **self.address\_book.num\_agents()**

The following sums up the number of entries with {"address\_type":"agent"} in their description. So if there are 5 Agent Actors in our simulation, the following code should output-

self.address\_book.num\_agents()

#### **Output: float**

5

#### **self.address\_book.num\_institutions()**

The following sums up the number of entries with {"address\_type":"institution"} in their description. So if there is a single **Institution Actor** in our simulation, the following code should output-

self.address\_book.num\_institutions()

#### **Output: float**

1

#### <span id="page-39-0"></span>**self.address\_book.select\_addresses(selector)**

The self.address\_book.select\_addresses(selector) outputs a list of **mTree addresses** based on the **selector** that is provided.

#### **Input: selector(dict)**

The **selector** is a dictionary that can only have one of the following key and value pairs.

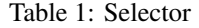

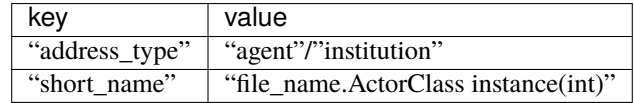

The purpose of the **selector** is to help **address\_book** object select specific **mTree addresses** from the **entries** that have the same **value** as the **selector** inside their description dictionaries.

```
#address_type selectors
agent_addresses_selector = {"address_type": "agent"}
institution_address_selector = {"address_type": "institution"}
#short_name selectors
agent_short_name_selector = {"short_name": "agent_file.AgentClass 1"}
#if you pass any of these as an input to
self.address_book.select_addresses(agent_addresses_selector)
#the above code would output either a list of addresses or a single address
```
#### **Output: list or address**

Depending on the number of **entries** in the **address\_book** that agree with the **selector**, self.address\_book. select\_addresses(selector) returns either a list of **mTree\_addresses** or a single **mTree\_address**.

#### **Example: List of Addresses Returned**

```
#we want to select all mTree Actor addresses of those that have "address_type" as "agent
ightharpoonup" in their
#description dictionaries
selector = {"address_type": "agent"} #we create a selector dictionary
agent_addresses = self.address_book.select_addresses(selector)
self.log_message(agent_addresses) #more about self.log_message can be found in the self.
˓→log_message section
```
#### **Output**

```
#Assuming we use the same config for all examples
#the above code should produce a similar list in the log file
#since we are using a config file with 5 Agent Actors, we get a list with 5 elements
[<thespian.actors.ActorAddress object at 0x40180f5a30>, <thespian.actors.ActorAddress␣
˓→object at 0x40180f5cd0>, <thespian.actors.ActorAddress object at 0x40180f6e80>,
˓→<thespian.actors.ActorAddress object at 0x40180f6e20>, <thespian.actors.ActorAddress␣
˓→object at 0x40180f6d90>]
```
#### **Example: Single Address Returned**

```
#we want to select all mTree Actor addresses of those that have "address_type" as
\rightarrow"institution" in their
#description dictionaries
#since we are using a config file with 1 Institution Actor, we get a single address␣
˓→returned
selector = {"address_type": "institution"}
institution_address = self.address_book.select_addresses(selector)
```

```
self.log_message(institution_address) #more about self.log_message can be found in the
˓→self.log_message section
```
#### **Output**

```
#Assuming we use the same config for all examples,
#we know that there is only 1 Institution Actor in our system.
#Therefore the above code should produce a the following in the log file
ActorAddr-LocalAddr.1 #This is mTree address for the institution and can be used in the␣
˓→message sending proceess
```
#### **Example: Using short\_name selector**

The *[short\\_name](#page-27-1)* selector is useful when the **Actor** wants to send a message specifically to another Actor. Since, no two Actors, share a common **short\_name**, self.address\_book.select\_addresses(selector) should return a single address.

```
#we want to select the mTree address of the Actor with the short_name - "institution_
˓→file.InstitutionClass 1"
```

```
#since short_names are unique to each Actor instance, the following should return a␣
˓→singe Actor address
```
selector = {"short\_name": "institution\_file.InstitutionClass 1"} # more on how short\_ ˓<sup>→</sup>names get assigned can be found in the short\_name section institution\_address = self.address\_book.selector(selector)

self.log\_message(institution\_address) #more about self.log\_message can be found in the ˓<sup>→</sup>self.log\_message section

#### **Output**

#Note this is should be the same as the output produced in the Example where our␣ ˓<sup>→</sup>selector was {"address\_type": "institution"} ActorAddr-LocalAddr.1 #This is mTree address for the institution and can be used in the␣ ˓<sup>→</sup>message sending proceess

**Note:** In most cases, self.address\_book.select\_addresses(selector) produces a for loop compatible list of addresses(if there is more than one entry for which the **selector** applies to). Consequently, this method becomes useful when you want to send *[message](#page-24-0)* to multiple Actors with varying **payloads**. However, if you want to send the same message(with no change in directive or payload) to a group of Actor types, you might want to consider using *[self.address\\_book.broadcast\\_message\(selector, message\)](#page-42-0)* instead.

#### **Example: Combining .select\_addresses(selector) and Message()**

In the code example below, we try to send each Agent Actor slightly different **value estimates** for a common value good. More about this code can be found in the *[Common Value Auction](#page-53-1)* section in *[Learning Paths](#page-53-0)*.

**Institution Code** Here the institution sends slightly different **value estimates** of a **common value good** to all the Agent Actors in its **address\_book**

```
#This is an imagined directive that our institution finds itself in
@directive_decorator("institution_directive")
def institution_directive(self, message: Message):
    #We are assuming that the Institution Actor has already received a copy of the
    #Environment Actor's address_book which it has merged with its own using the
    # .merge_addresses(addresses) method.
    #We also assume we are using the same config with 5 Agent Actors.
    agent_address_list = self.address_book.select_addresses({"address_type": "agent"}) \#˓→produces a list of 5 Agent Actor addresses
    for agent_address in agent_address_list: #we iterate over the addresses
        #Assume self.common_value and self.error are float values set in
        #a previous directive
        lower_bound = self.common_value - self.error
        upper\_bound = self.common\_value + self_error#random.uniform will produce a different value_estimate b/w [lower_bound, upper_
˓→bound] for each iteration of the for loop
```

```
value_estimate = random.uniform(lower_bound, self.common_value + self.error)
˓→#The random function should return a number between () and 20 with uniform probability
        #The dictionary we send to each agent
       payload_dict = {"value_estimate": value_estimate, "error": self.error}
       agent\_message = Message() \# create a message objectagent_message.set_directive("receive_value_estimate") #this is the directive␣
˓→where each Agent can receive messages
       agent_message.set_sender(self.myAddress)#set the sender to the Actor's personal.
ightharpoonupaddress
       agent_message.set_payload(payload_dict) #pass the payload dict we just defined
       self.send(agent_address, agent_message) #the agent_address would be new each
ightharpoonuptime the for loop is run
```
#### **Agent Message Receiving Code**

Here the Agent Actor receives the unique value\_estimate that the **Institution** sent along with the ubiquitous error key.

```
@directive_decorator("receive_value_estimate")
def receive_value_estimate(self, message:Message):
    payload_dict = message.get_payload()#returns the payload dictionary that was set by
ightharpoonupthe sender
    #we define class variables using the keys of the payload dictionary
    self.value_estimate = payload_dict["value_estimate"]
    self. error = payload_dict["error"]
```
**Note:** *[self.address\\_book.select\\_addresses\(selector\)](#page-39-0)* is very useful method when sending a slightly unique message to all Actors of one type (Institution/Agent). Notice, the only aspect of the message that changed for each iteration of the for loop was the **value\_estimate**. Moreover, in this example, we assume that all **Agent Actors** have a *[@di](#page-25-0)[rective\\_decorator\("receive\\_value\\_estimate"\)](#page-25-0)* in their AgentClass. Although, this shouldn't be a problem if all Actors belong to the same **AgentClass**, however, if there is more than one **AgentClass** defined in the **mes** folder as well as referenced in the *[config file](#page-30-2)*, each AgentClass would need to have a *[@directive\\_decorator\("receive\\_value\\_estimate"\)](#page-25-0)* method. Otherwise, **mTree** would through an **ERROR**.

#### <span id="page-42-0"></span>**self.address\_book.broadcast\_message(selector, message)**

This method broadcasts or sends a **message** to all **entries** in the Actor's personal **address\_book** that the **selector** agrees with. Unlike *[self.address\\_book.select\\_addresses\(selector\)](#page-39-0)*, which returns a list of addresses, the self. address\_book.broadcast\_message(selector, message) method does the message sending for the Actor.

#### **Input: selector(dict), message**

The **selector** is a dictionary that can only have one of the following key and value pairs.

Table 2: Selector

| kev            | value                                |
|----------------|--------------------------------------|
| "address_type" | "agent"/"institution"                |
| "short name"   | "file name.ActorClass instance(int)" |

The purpose of the **selector** is to help **address\_book** object select specific **mTree addresses** from the **entries** that have the same **value** as the **selector** inside their **description dictionaries**.

The **message** argument takes in the *[message](#page-24-0)* object that needs to be passed to all entries that the **selector** applies to.

#### **Output: None**

This method doesn't return anything, however, performs the important function of sending the **message**, that is submitted as an argument, to all the **address\_book entries** that the **selector** applies to.

#### **Example**

The following code should send a message to all Agent Actor **entries** present in the **address\_book**

```
new\_message = Message() \# we create a new message objectnew_message.set_sender(self.myAddress)
new_message.set_directive("receive_message") #the directive_method where this message
ightharpoonupwill be received
payload = None #you can choose this to be anything
new_message.set_payload(payload)
selector = {``address_type'': "agent''} # you can change the selector
self.address_book.broadcast_message(selector, new_message)#take note of how we pass the
˓→selector and the message object
```
**Note:** The *[self.address\\_book.broadcast\\_message\(selector, message\)](#page-42-0)* is useful when you want to send the same message (no variation) to all Actors of one type (Institution/Agent).

#### **Example: Common Value Auction**

The code example below is from *[Common Value Auction](#page-53-1)* section in *[Learning Paths](#page-53-0)*. In this portion, the *[Environ](#page-27-0)[ment](#page-27-0)* Actor sends the *[Agent](#page-30-1)* Actor their **endowment** which is constant for all Agents in the system. As a result, *[self.address\\_book.broadcast\\_message\(selector, message\)](#page-42-0)* becomes valuable because we are sending the same *[message](#page-24-0)* to all Agent Actors.

#### **Environment Code**

```
#self.provide_endowment is a method that gets run in the start_environment method
def provide_endowment(self):
   endowment = 30 #Agent endowment
    #Defining a Message
   new_message = Message() #declare message
   new_message.set_sender(self.myAddress) # set the sender of message to this actor
   new_message.set_directive("set_endowment") #set the directive
   payload\_dict = {"endowment": endowment}
   new_message.set_payload(payload_dict) #set the payload as the payload_dict we␣
 defined in the line above
```

```
#Broadcasting the message using the AddressBook
   selector = {"address_type": "agent"}
   self.address_book.broadcast_message(selector, new_message) #this will send a message
˓→to all Agent Actors
   #Or the following should also work
   #self.address_book.broadcast_message({"address_type": "agent"}, new_message)
```
**Agent Message Receiving Code**

```
#this is a directive inside the AgentClass
@directive_decorator("set_endowment")
def set_endowment(self, message: Message):
    payload_dict = message.get_payload() #we access the payload/content of the message
ightharpoonupthat was sent
    environment_address = message.get_sender() #we access the environment's address
    self.endowment = payload_dict["endowment"]#we create a class variable self.endowment
˓→and set it equal to the amount sent by the environment
```
### <span id="page-44-0"></span>**2.4.6 Logs**

**Logging** is a way to output important information from a simulation in order to keep track of what the code is doing at various steps, as well as collect data for analysis.

There are 2 types of logging that **mTree** allows -

- 1. *[Experiment Logging](#page-45-1)* Appears in the .log files.
- 2. *[Data Logging](#page-52-6)* Appears in the .data files.

Each run of an **mTree** *[config file](#page-30-2)* creates a .log file which gets placed inside the **logs** folder inside your **simulation\_folder** (where your *[config folder](#page-30-0)* and **mes** folders are stored).

**Note:** If you have already created a **logs** folder prior to running your **mTree** simulation, your .log and .data files should appear inside it. Nevertheless, even if you haven't created one, **mTree** will generate a **logs** folder for you and place those files inside it.

**Note:** Although, each run of a *[config file](#page-30-2)* creates a .log file, however, a .data file only gets created when one of the **ActorClasses** uses the *[self.log\\_data\(content\)](#page-52-5)* method somewhere in one of its methods.

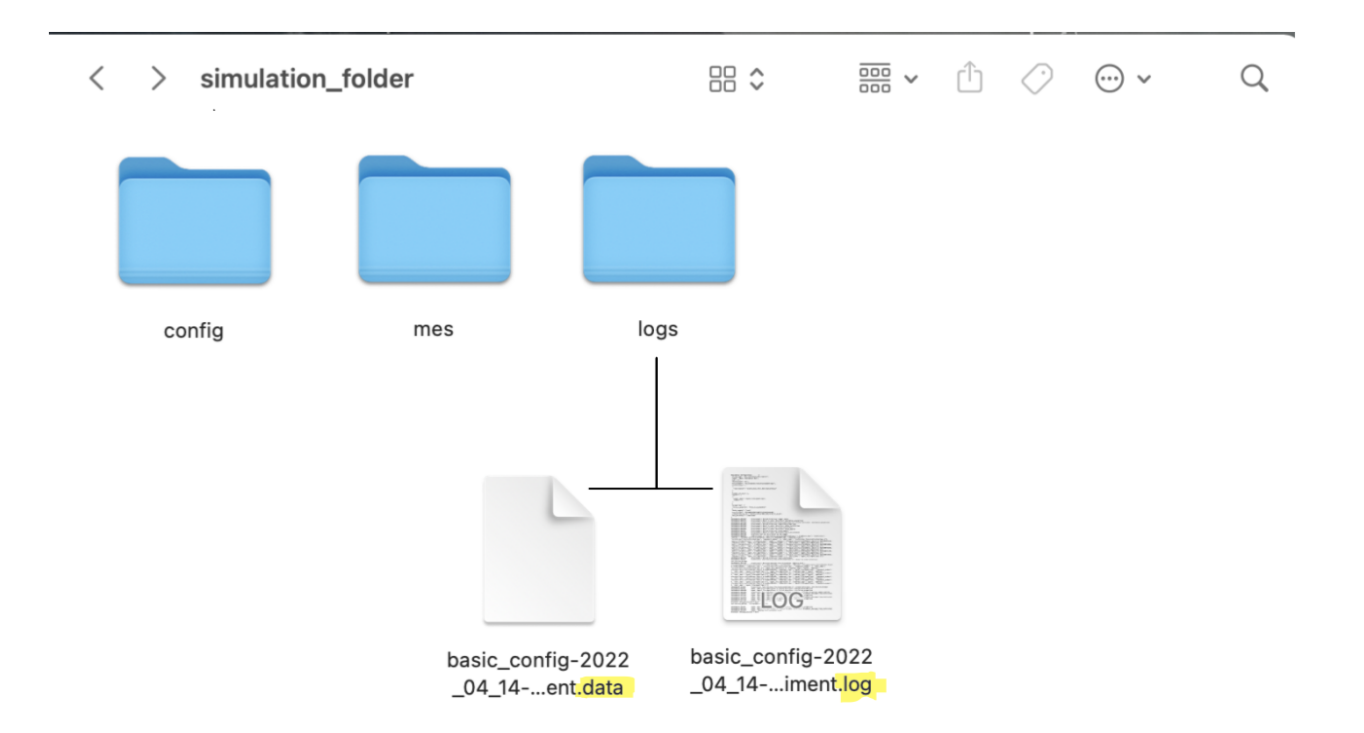

Fig. 30: Inside the **logs** folder

#### **Naming**

Each .log and .data file associated with a *[config file](#page-30-2)* get named the following way - The following figure shows how different runs of the same *[config file](#page-30-2)* are named -

#### <span id="page-45-1"></span>**Experiment Logging**

**Experiment Logging** can be used to keep track of

- 1. The messages Actors send or receive.
- 2. How received messages change the internal state of the Actors.

As a result, **Experiment Logging** can be used to **monitor** whether our simulation/experiment is behaving according to our **microeconomic system** design.

#### <span id="page-45-0"></span>**self.log\_message(content)**

The self.log\_message(content) is a method that gets setup for each Actor during initialization and allows them to output information from various points within the **ActorClass** to the *[.log](#page-47-0)*.

Since **mTree** suppresses print() statements, self.log\_message(content) is the closest method we have to monitor how the internal state of the Actors is changing in response to received messages.

The self.log\_message(content) logs to the *.log* file present in the *logs* folder.

#### **Input: content(any python data type)**

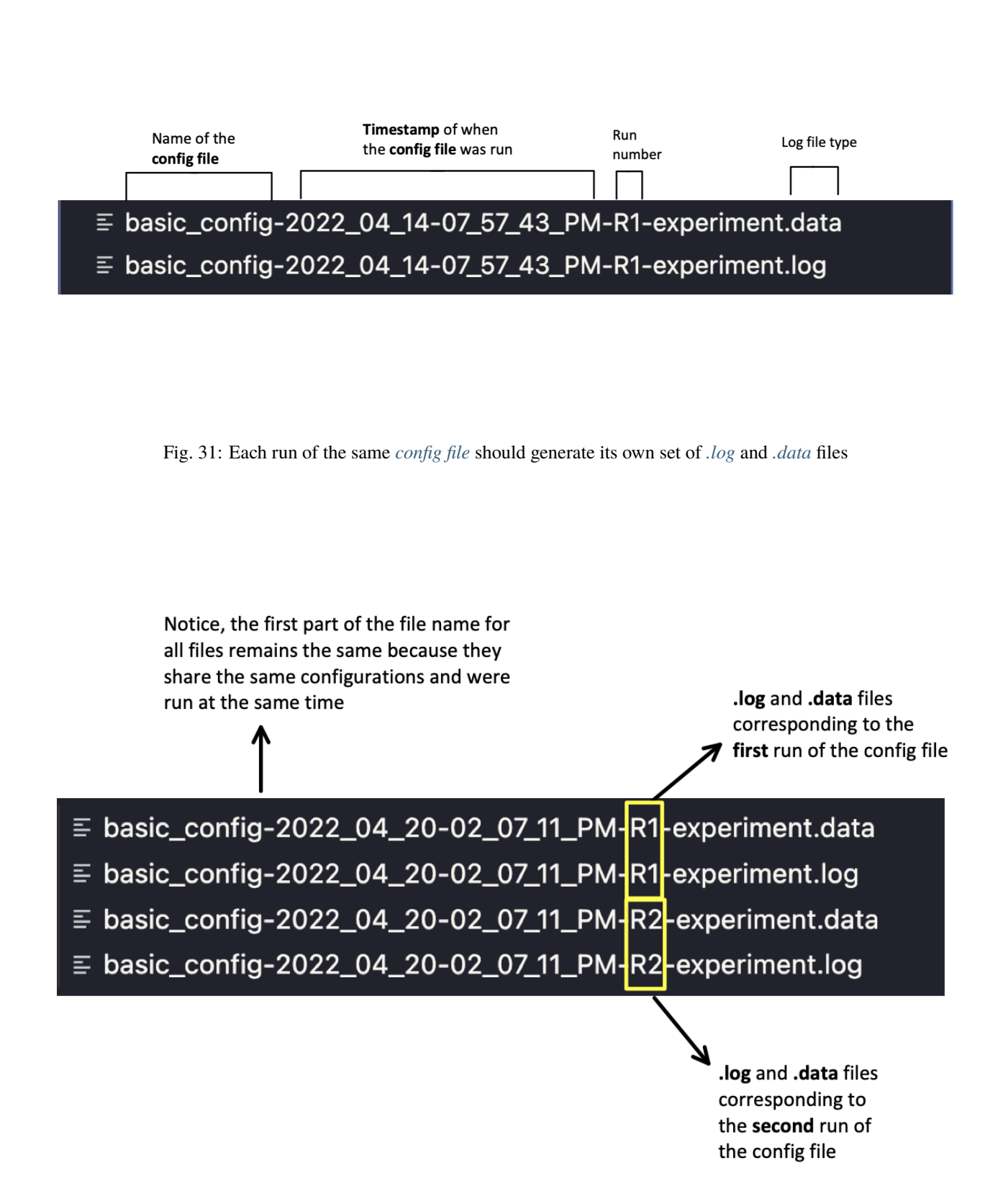

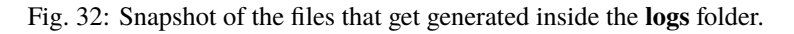

self.log\_message(content) method can take in all arguments types that a print() function is equipped to handle.

**Warning:** One of the common mistakes people make while using self.log\_message(content) is treating it exactly like a print() function and passing more than one argument to it. For instance, if you pass 2 arguments to a print("a", "b") function, print() treats the comma in between "a" and "b" as space and outputs - a b. However, if you run self.log\_message("a", "b") you will get an **ERROR** because the method only takes in a single argument and you have tried to pass in two.

self.log\_message(f"Anything that can be printed can be logged")

#### **Output**

The output generated in your *[.log file](#page-47-0)* should look like the following.

1649966264.0786786 Anything that can be printed can be logged

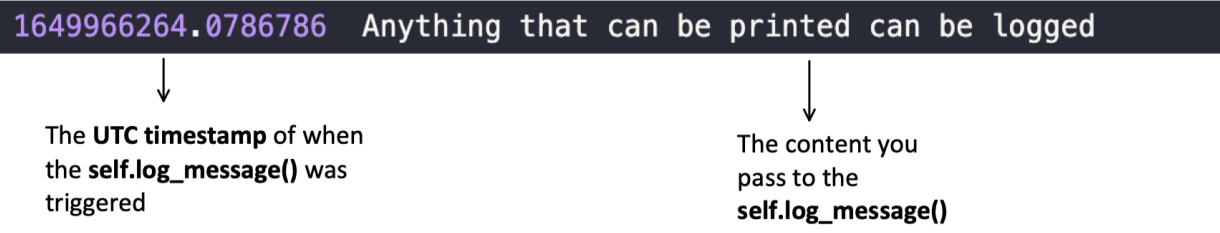

Fig. 33: A .log file entry

Each time self.log\_message(content) gets called by one of the Actors, there is a new entry in the .log file on a new line. The first part of the entry is the **UTC timestamp** of when the self.log\_message(content) was called, the second part (separated by a space) is the **content** you passed into the method.

#### <span id="page-47-0"></span>**Log File**

The .log file for each run of an **mTree** *[config file](#page-30-2)* should appear in the **logs** folder.

#### **Structure**

The first few lines of the .log file that gets generated from the simulation run consists of the **json dictionary** that was used as the *[configurations dictionary](#page-30-2)* for the run.

The second part of the .log file consists of a series of **timestamped** log outputs made by both **mTree** and *[self.log\\_message\(content\)](#page-45-0)* calls (inside different message passing/receiving **Actors**).

```
≡ basic_config-2022_04_14-07_57_43_PM-R1-experiment.log
       Simulation Configuration: {
        "mtree_type": "mes_simulation_description",
        "name": "Basic Simulation Run",
        "id": "1",
        "description": null,
        "environment": "environment_file.EnvironmentClass",
        "institutions": [
         \mathcal{L}"institution": "institution_file.InstitutionClass"
10<sup>°</sup>\mathcal{F}111,
12<sup>2</sup>"number_of_runs": 1,
13<sup>°</sup>"agents": [
14
         \left\{ \right."agent_name": "agent_file.AgentClass",
15
          "number": 5
16
17
         \mathcal{F}18
        \mathbf{I},
19
        "properties": {
20<sub>o</sub>"this_a_property": "this_is_a_property"
        \},
22
        "data_logging": "json",
        "source_hash": "a8f9082695607e88755c27e862ee0e86",
23<sup>°</sup>"simulation_run_id": "basic_config-2022_04_14-07_57_43_PM",
25
        "mes_directory": "/auctions"
26<sup>2</sup>\mathcal{F}
```
Fig. 34: This is the same as the **json dictionary** inside the *[config file](#page-30-2)* you ran.

#### **mTree logging**

**mTree** logs each time an **Actor** enters and exits a *[directive method](#page-25-0)*. In other words, **mTree** logs each time an **Actor** -

- 1. Receives a message denoted by **entering** the *[directive method](#page-25-0)* where the message was sent to.
- 2. Is finished processing the message denotend by **exiting** the *[directive method](#page-25-0)* where the message was sent to.

**mTree logging** also informs us **who** (*[short\\_name](#page-27-1)*) received the message as well.

The following figure evaluates how an **Institution Actor** logs when a message is sent to it by the **Environment**.

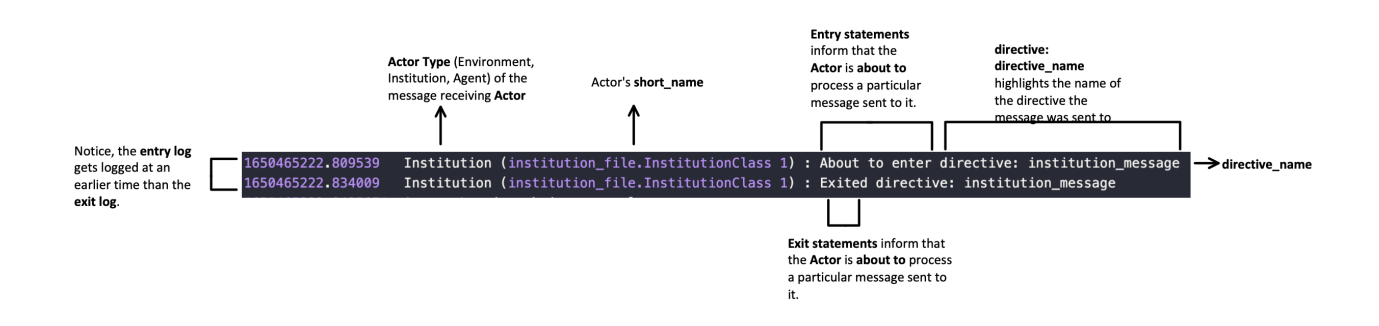

The **entry** and **exit** method can be a good way to keep track of what messages are being sent and whether they were processes or not. For instance, if a message is never received by an **Actor**, then there should be not trace of an **entry log** similar to the once above inside the . Log file. Similarly, if a message is received, but somewhere inside the directive a **python error** occurs, then, firstly, **mTree** should log the error, secondly, there should be no trace of the **exit log**.

**Note:** For clarity purposes, we have shown the **entry** and **exit** statements by **mTree** one after the other. However, since **mTree** has a lot of concurrent actors logging to the .log file, it is possible that these statements are far apart and have multiple log **entries** made by other **Actors** in between. Regardless, the order of the statements should not change, meaning, the **entry** statement should still be observed before the **exit** statement.

#### **Actor logging**

Actor logging refers to the logging done by different Actors using the *[self.log\\_message\(content\)](#page-45-0)* method inside the Actor. This can be used in conjunction with that **mTree** does automatically for both debugging the code and tracking whether internal states of **Actors** is changing according to our design.

#### **Example**

The following code shows the log output generated by the **Institution Actor** when it receives a copy of the *[addresses](#page-35-1)* from the **Environment** and adds it to its own version of address\_book. During the process, we try to track the following values -

- *[self.address\\_book.get\\_addresses\(\)](#page-37-0)* before and after *[self.address\\_book.merge\\_addresses\(addresses\)](#page-37-1)* is called.
- message.payload() The content of the message that gets sent.
- message.get\_sender() The **mTree** address of the message sending Actor.

We include the **Environment Actor** code that does the message sending but we only display the log statements made by the **Institution Actor** for clarity.

**Environment Code** Environment sends the **addresses dictionary** to Institution in start\_environment directiv.

```
from mTree.microeconomic_system.environment import Environment
from mTree.microeconomic_system.institution import Institution
from mTree.microeconomic_system.agent import Agent
from mTree.microeconomic_system.directive_decorators import *
from mTree.microeconomic_system.message import Message
import math
import random
import logging
import time
import datetime
@directive_enabled_class
class EnvironmentClass(Environment):
   def __init__(self):
       pass
   @directive_decorator("start_environment")
   def start_environment(self, message: Message):
        selector = {"short_name": "institution_file.InstitutionClass 1"}#short_name
˓→selector, helps in the select_addresses() method
        institution_address = self.address_book.select_addresses(selector) #extract the
\rightarrowinstitution address from the address book object
        #self.log_message(f"institution_address = {institution_address}")
        address_dictionary = self.address_book.get_addresses() #extract all the address_
˓→book entries
        new\_message = Message() #define a message objectnew_message.set_sender(self.myAddress) #set sender to the Actor's personal address
        new_message.set_directive("institution_message")#set directive
        new_message.set_payload(address_dictionary) #set the payload to the address_
˓→dictionary we define above
        self.send(institution_address, new_message)
```
**Institution Code** Institution receives the **addresses dictionary** and adds it to its *[address\\_book](#page-35-0)* object using *[self.address\\_book.merge\\_addresses\(addresses\)](#page-37-1)*. We track the message attributes that are received and more specifically the

```
from mTree.microeconomic_system.environment import Environment
from mTree.microeconomic_system.institution import Institution
from mTree.microeconomic_system.agent import Agent
from mTree.microeconomic_system.directive_decorators import *
from mTree.microeconomic_system.message import Message
import math
import random
import logging
import time
import datetime
```

```
@directive_enabled_class
class InstitutionClass(Institution):
   def __init__(self):pass
   @directive_decorator("institution_message")
   def institution_message(self, message:Message):
       environment_address = message.get_sender() #since environment is the message␣
˓→sender, we can extract its address this way.
        address_dictionary = message.get_payload() #the Environment sends the address_
˓→dictionary (obtained using self.address_book.get_addresses())
        #Logging Initial State
        self.log\_message(f''Institution: environment\_address = {environment\_address}/n'' \#˓→the environment's address
                        f"Institution: address_dictionary = {address_dictionary}\n" \#˓→the address_dictionary it received from the Environment
                        f"Institution: Initial self.address_book.get_addresses = \{self.˓→address_book.get_addresses()} ") #logs the current addresses it has in its possession
        self.address_book.merge_addresses(address_dictionary)#we merge the addresses we
˓→received with our own address_book object
        #Logging Final State
        self.log_message(f"Institution: Final self.address_book.get_addresses = {self.
˓→address_book.get_addresses()}")
```
#### **.log Output**

We have listed the log outputs generated as a result of the **institution\_message** directive.

```
1650482151.553274 Institution (institution_file.InstitutionClass 1) : About to enter␣
˓→directive: institution_message
1650482151.556913 Institution: environment_address = ActorAddr-(T|:41851)
Institution: address_dictionary = {'institution_file.InstitutionClass 1': {'address_type
˓→': 'institution', 'address': <thespian.actors.ActorAddress object at 0x4018103c10>,
˓→'component_class': 'institution_file.InstitutionClass', 'component_number': 1, 'short_
˓→name': 'institution_file.InstitutionClass 1'}, 'agent_file.AgentClass 1': {'address_
˓→type': 'agent', 'address': <thespian.actors.ActorAddress object at 0x4018103b20>,
˓→'component_class': 'agent_file.AgentClass', 'component_number': 1, 'short_name':
˓→'agent_file.AgentClass 1'}, 'agent_file.AgentClass 2': {'address_type': 'agent',
˓→'address': <thespian.actors.ActorAddress object at 0x4018103310>, 'component_class':
˓→'agent_file.AgentClass', 'component_number': 2, 'short_name': 'agent_file.AgentClass 2
˓→'}, 'agent_file.AgentClass 3': {'address_type': 'agent', 'address': <thespian.actors.
˓→ActorAddress object at 0x4018103340>, 'component_class': 'agent_file.AgentClass',
˓→'component_number': 3, 'short_name': 'agent_file.AgentClass 3'}, 'agent_file.
˓→AgentClass 4': {'address_type': 'agent', 'address': <thespian.actors.ActorAddress␣
˓→object at 0x4018101880>, 'component_class': 'agent_file.AgentClass', 'component_number
˓→': 4, 'short_name': 'agent_file.AgentClass 4'}, 'agent_file.AgentClass 5': {'address_
˓→type': 'agent', 'address': <thespian.actors.ActorAddress object at 0x4018101130>,
→'component_class': 'agent_file.AgentClass', 'component_number': 5, 'short<sup>comm</sup>imes on next page)
˓→'agent_file.AgentClass 5'}}
```

```
Institution: Initial self.address_book.get_addresses = {}
1650482151.5645256 Institution: Final self.address_book.get_addresses = {'institution_
˓→file.InstitutionClass 1': {'address_type': 'institution', 'address': <thespian.actors.
˓→ActorAddress object at 0x4018103c10>, 'component_class': 'institution_file.
˓→InstitutionClass', 'component_number': 1, 'short_name': 'institution_file.
˓→InstitutionClass 1'}, 'agent_file.AgentClass 1': {'address_type': 'agent', 'address':
˓→<thespian.actors.ActorAddress object at 0x4018103b20>, 'component_class': 'agent_file.
˓→AgentClass', 'component_number': 1, 'short_name': 'agent_file.AgentClass 1'}, 'agent_
˓→file.AgentClass 2': {'address_type': 'agent', 'address': <thespian.actors.ActorAddress␣
˓→object at 0x4018103310>, 'component_class': 'agent_file.AgentClass', 'component_number
˓→': 2, 'short_name': 'agent_file.AgentClass 2'}, 'agent_file.AgentClass 3': {'address_
˓→type': 'agent', 'address': <thespian.actors.ActorAddress object at 0x4018103340>,
˓→'component_class': 'agent_file.AgentClass', 'component_number': 3, 'short_name':
˓→'agent_file.AgentClass 3'}, 'agent_file.AgentClass 4': {'address_type': 'agent',
˓→'address': <thespian.actors.ActorAddress object at 0x4018101880>, 'component_class':
˓→'agent_file.AgentClass', 'component_number': 4, 'short_name': 'agent_file.AgentClass 4
˓→'}, 'agent_file.AgentClass 5': {'address_type': 'agent', 'address': <thespian.actors.
˓→ActorAddress object at 0x4018101130>, 'component_class': 'agent_file.AgentClass',
˓→'component_number': 5, 'short_name': 'agent_file.AgentClass 5'}}
1650482151.5661018 Institution (institution_file.InstitutionClass 1) : Exited␣
˓→directive: institution_message
```
Based on the output we can see that the message was properly processed according to our code because of the **entry logging** and **exit logging\*\*(first and last lines respectively). We were also able to check that the payload (line number 3 of the code-block) was not \*\*None**. Finally, we were able to monitor the state change of the **self.address\_book.get\_addresses()** in line 4 and the change that takes place in line 5.

#### <span id="page-52-6"></span>**Data Logging**

#### <span id="page-52-5"></span>**self.log\_data(content)**

#### <span id="page-52-2"></span>**Data File**

#### **Interpret into Jupyter notebook**

Simple suggestions on how to log data using dictionaries and little code on how pandas could be used to read the dataframe.

### <span id="page-52-3"></span>**2.4.7 Error Handling**

#### <span id="page-52-4"></span>**Directive name error**

### <span id="page-52-1"></span>**2.4.8 mTree Simulation State**

# <span id="page-52-0"></span>**2.5 Contribute**

under development . . .

# <span id="page-53-0"></span>**2.6 Learning Paths**

Under development. . .

- **2.6.1 Tatonnement**
- **2.6.2 Sealed Bid Auction**
- **2.6.3 Ascending Price Auction**
- **2.6.4 Descending Price Auction**
- <span id="page-53-1"></span>**2.6.5 Common Value Auction**

### **CHAPTER**

# **THREE**

# **INDICES AND TABLES**

- <span id="page-54-0"></span>• genindex
- modindex
- search